### IS THERE A REPRODUCIBILITY CRISIS?

A Nature survey lifts the lid on how researchers view the 'crisis' rocking science and what they think will help.

52% Yes, a significant crisis.

### Baker 2016, Nature

1,576 RESEARCHERS SURVEYED

https://www.nature.com/news/1-500-scientists-lift-the-lid-on-reproducibility-1.19970

**7%** Don't know

3% No, there is no crisis

BY MONYA BAKER

38% Yes, a slight CV7845

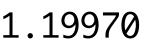

### Reproducible research is still a challenge

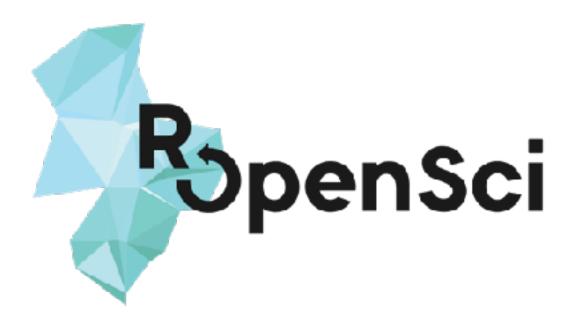

June 9, 2014

Rich FitzJohn <sup>V</sup> | Matt Pennell | Amy Zanne | Will Cornwell

https://ropensci.org/blog/2014/06/09/reproducibility

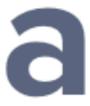

## why is this still hard? complexity

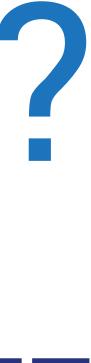

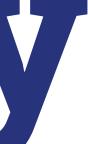

## why is this still hard? tooling

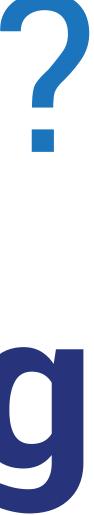

## why is this still hard? incentives + motivation

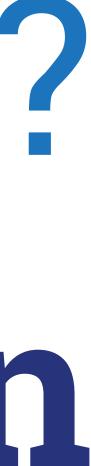

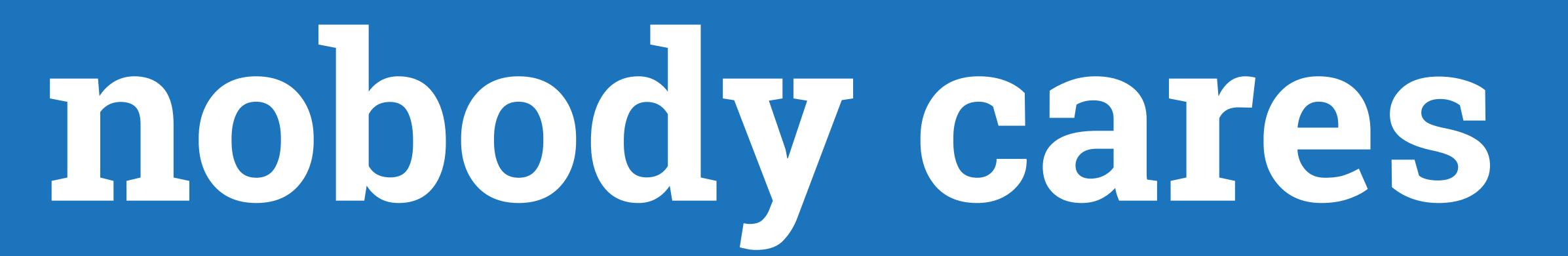

(Apart from people doing it out of the goodness of their hearts of course)

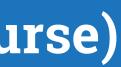

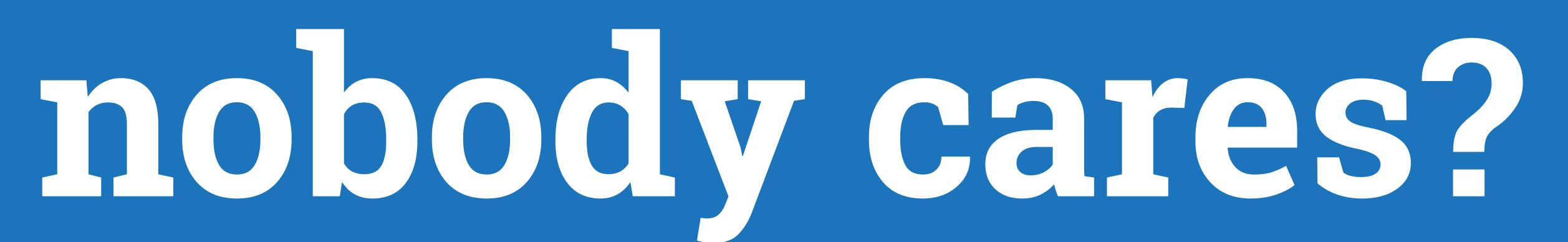

(Apart from people doing it out of the goodness of their hearts of course)

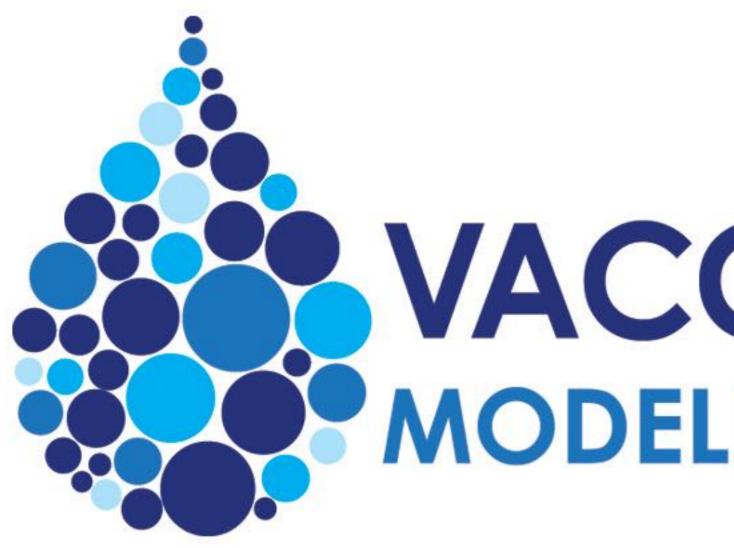

### BILCOMELINDA GATES foundation

## **VACCINE IMPACT** MODELLING CONSORTIUM

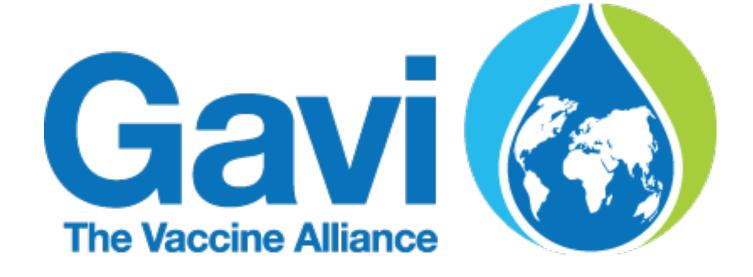

https://vaccineimpact.org

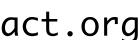

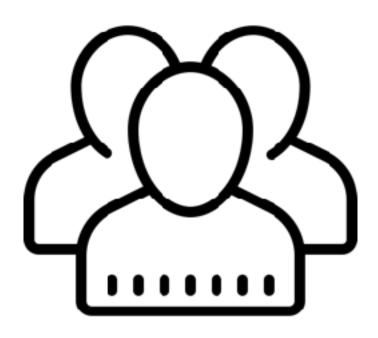

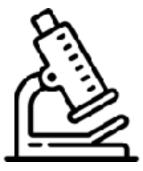

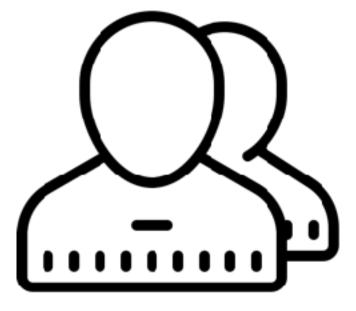

BILL& MELINDA GATES foundation Gate Content of the Vaccine Alliance

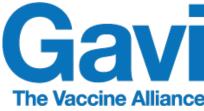

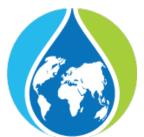

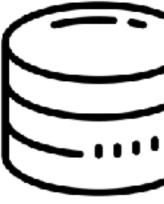

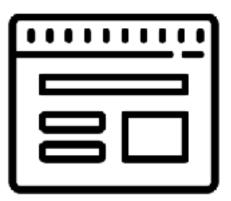

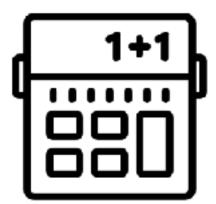

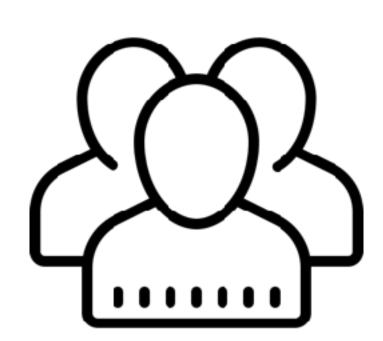

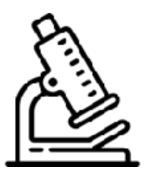

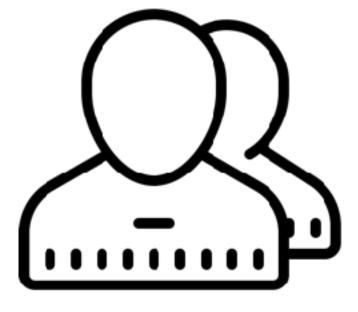

BILL& MELINDA GATES foundation Gate Contaction

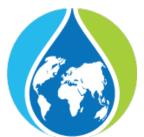

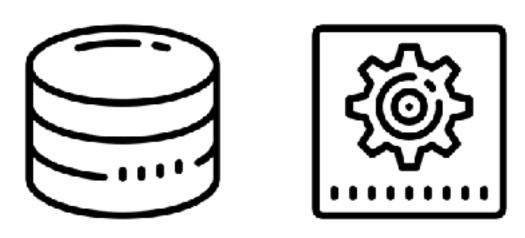

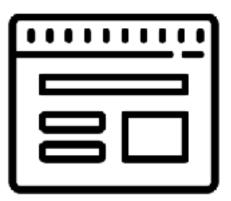

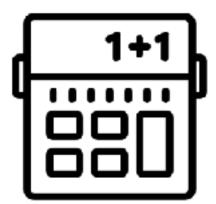

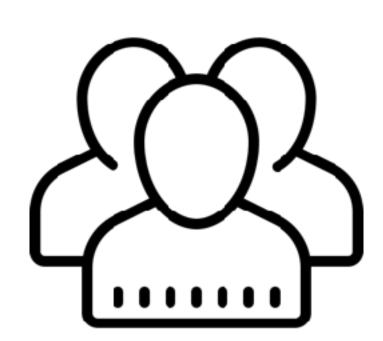

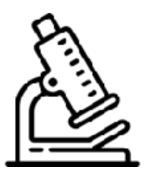

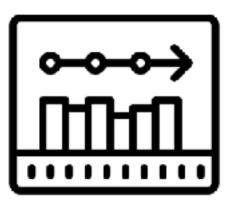

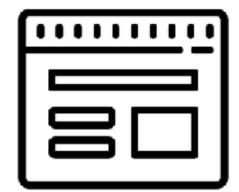

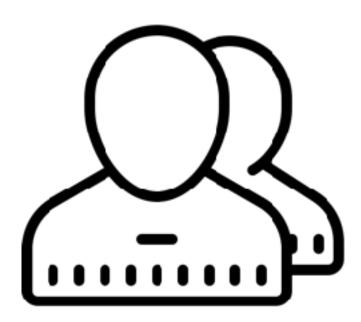

BILL& MELINDA GATES foundation Gate Contaction

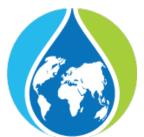

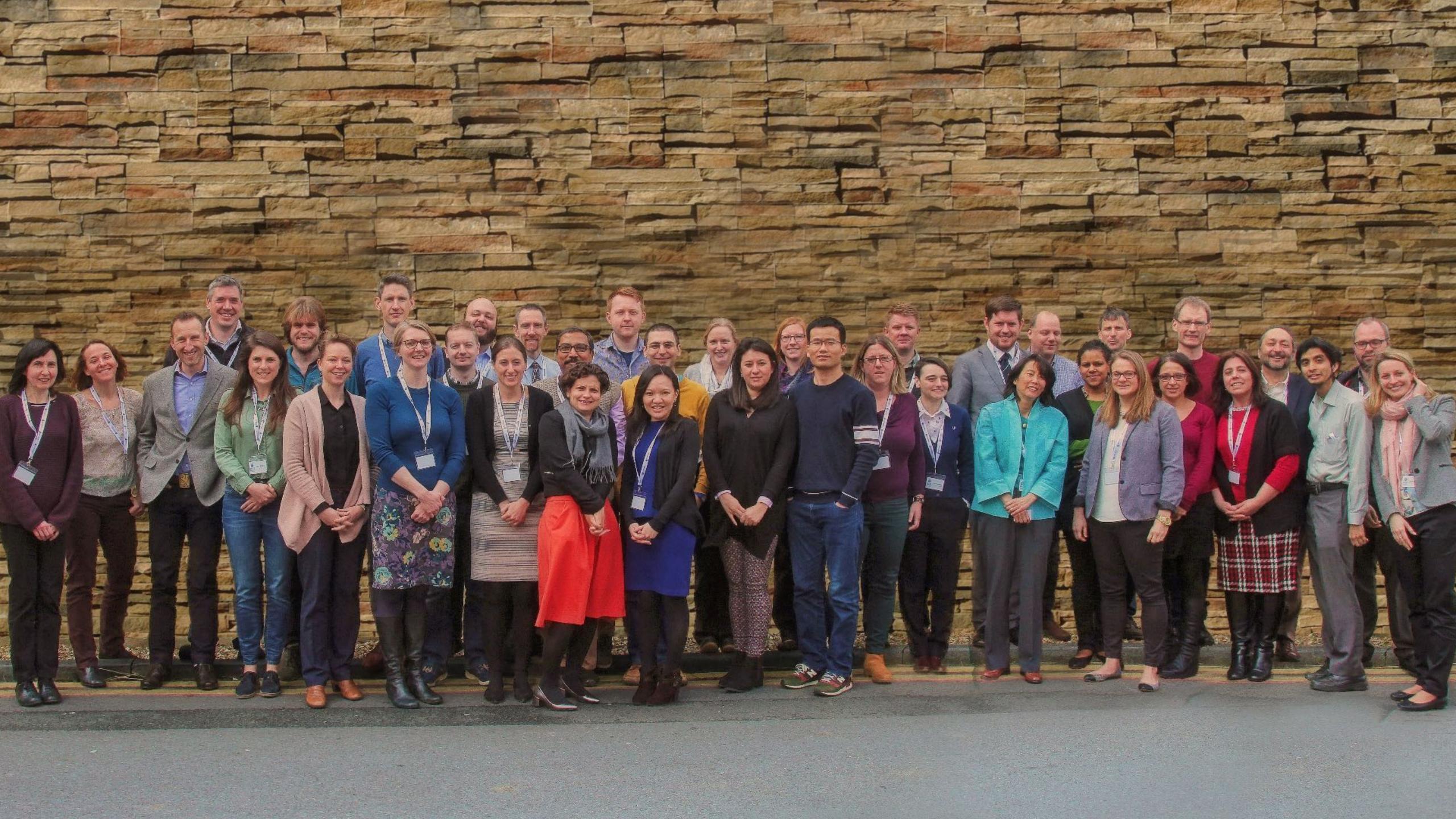

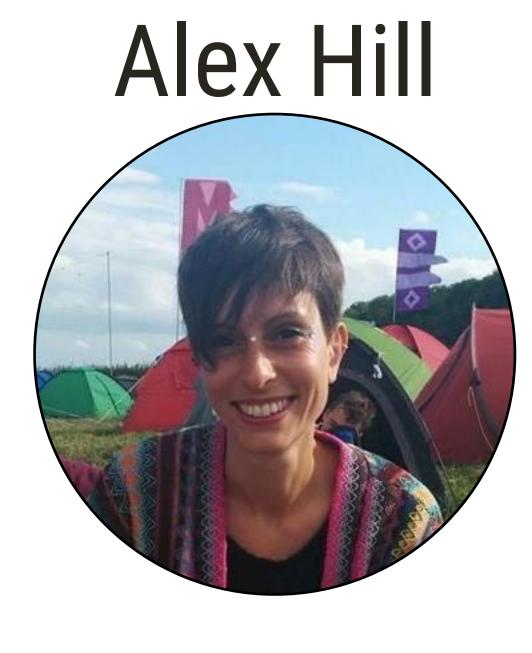

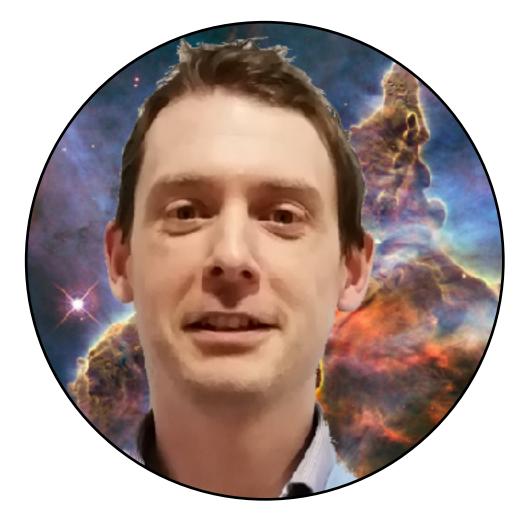

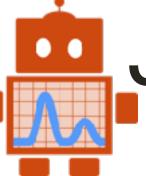

### James Thompson

### Emma Russell

### Giovanni Charles

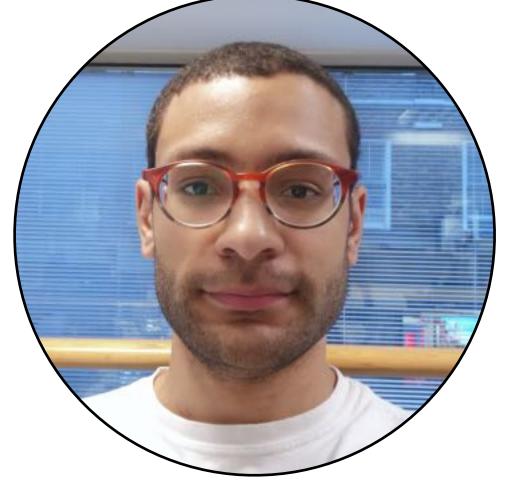

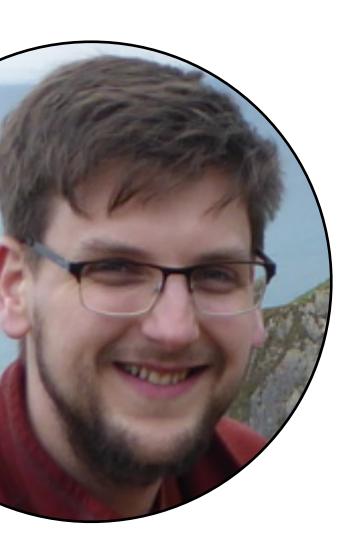

### **Rob Ashton**

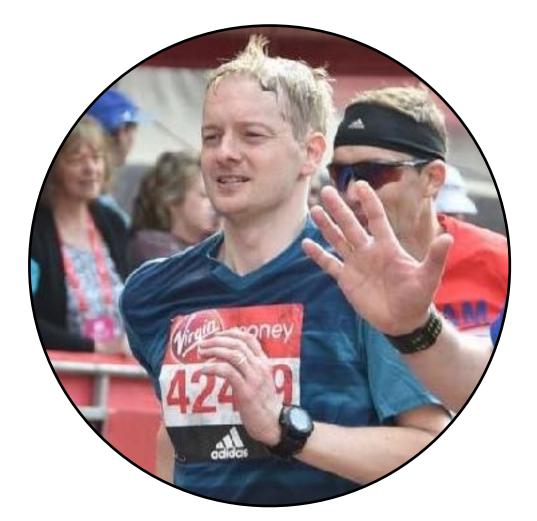

### Wes Hinsley reside-ic.github.io

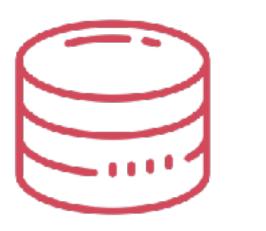

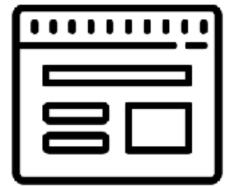

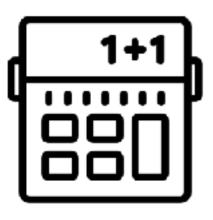

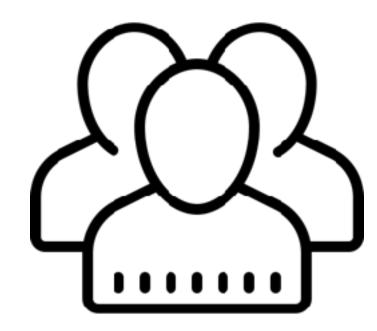

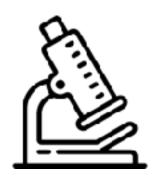

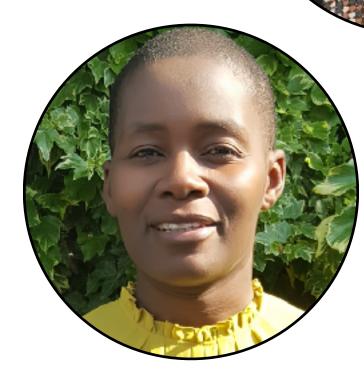

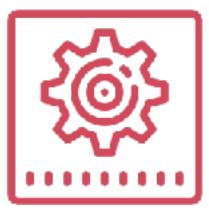

ALCON .

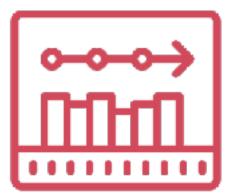

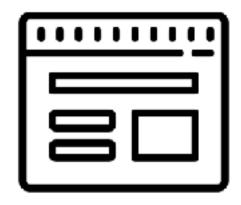

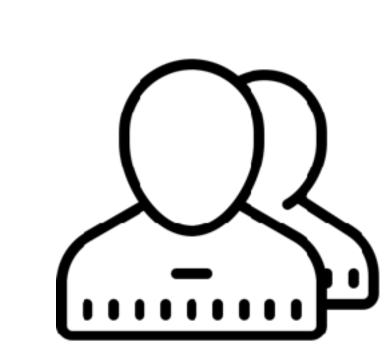

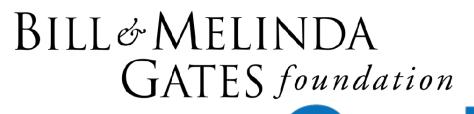

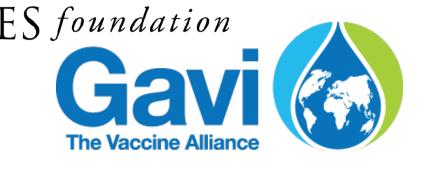

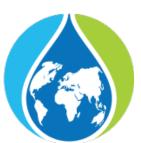

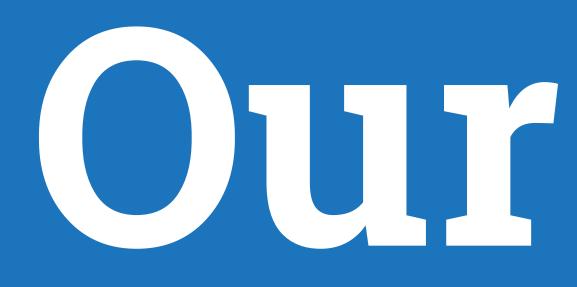

Code written by domain scientists runs on multiple machines, first time Trace back to origins of changes in any report

## 

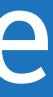

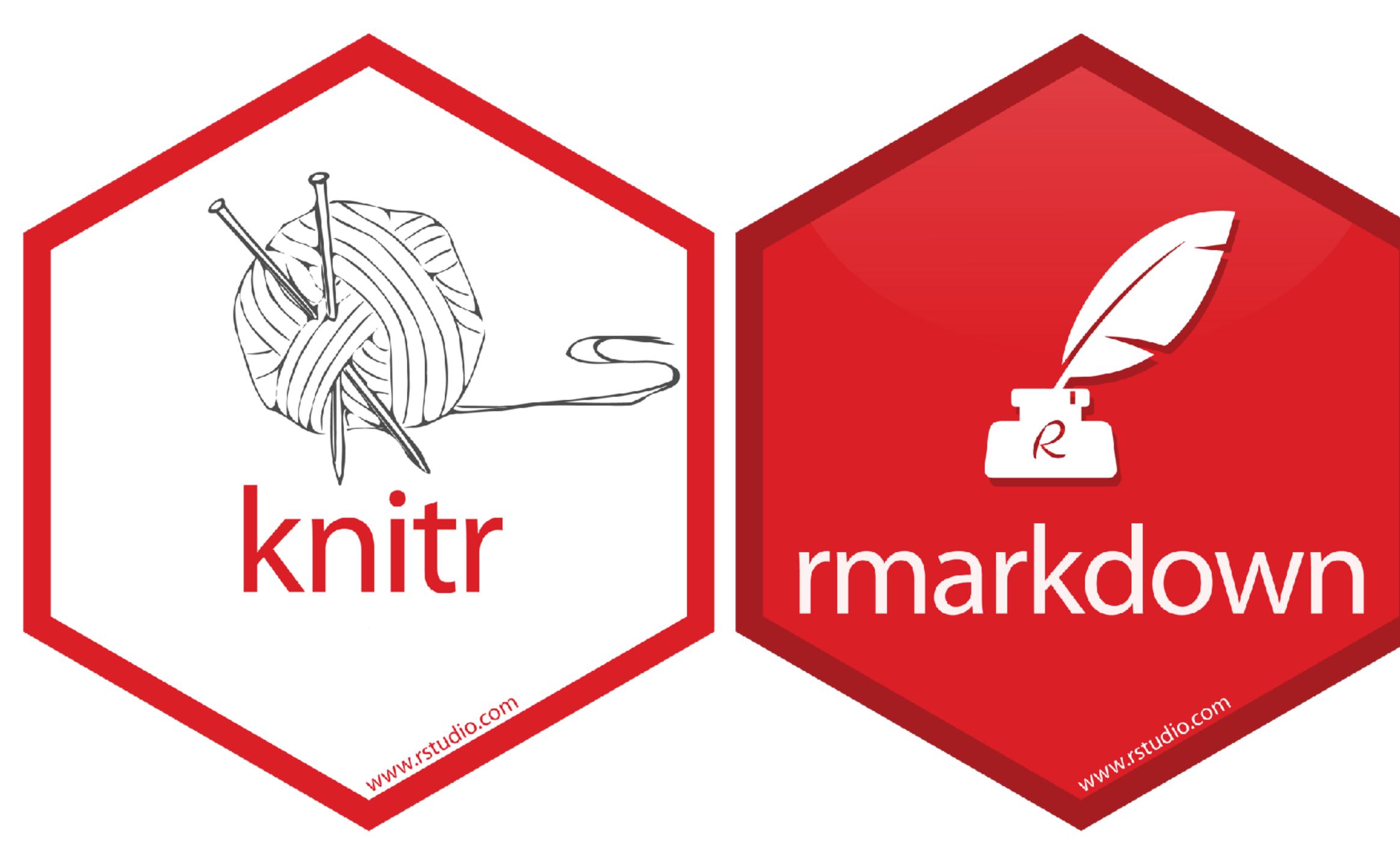

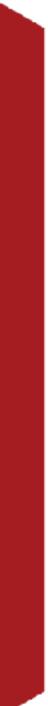

```
RStudio
0 - OR
                                                   🔚 - Addins - 🏝 Project
          🚰 🚽 🔚 📑 ⊨ 🦾 🔶 Go to file/function
                                                                           example.html 🕴 🔊
 🕋 example.Rmd 🛛
                                                                -0
                                                                          Example
      > | 🖅 | 📙 | 🌱 🔍 | 💕 Knit 👻 💮 🗕 🚾 Insert 🗸 | 🏫 👃 | 📑 Run 🚽
    1 ----
    2 title: "Example"
                                                                          R Markdown
       output: html_document
    4
       _ _ _
    5
                                                               ÷ 🚯
       ```{r setup, include=FALSE}
    6 -
       knitr::opts_chunk$set(echo = TRUE)
        N N N
    8
    9
   10 - ## R Markdown
   11
                                                                            summary(cars)
       This is an R Markdown document. Markdown is a simple formatting
   12
       syntax for authoring HTML, PDF, and MS Word documents. For more
       details on using R Markdown see <<u>http://rmarkdown.rstudio.com</u>>.
                                                                            ##
                                                                                     speed
   13
                                                                            ##
                                                                                Min. :
       When you click the **Knit** button a document will be generated
   14
                                                                                lst Qu.:1
                                                                            ##
       that includes both content as well as the output of any
                                                                                Median :1
                                                                            ##
       embedded R code chunks within the document. You can embed an R
                                                                                Mean :1
       code chunk like this:
                                                                            ##
                                                                                3rd Qu.:1
                                                                            ##
   15
                                                            袋 🔺 🕨
       ```{r cars}
                                                                            ## Max. :2!
   16 -
       summary(cars)
   17
        x \rightarrow x
   18
                                                                          Including Plots
   19
   20 - ## Including Plots
   21
       You can also embed plots, for example:
   22
   23
                                                            - 🛞 🔳 🕨
       ```{r pressure, echo=FALSE}
   24 -
       plot(pressure)
   25
   26
   27
                                                                                 800
       Note that the echo = FALSE parameter was added to the code
   28
       chunk to prevent printing of the R code that generated the
       plot.
   29
                                                                                 600
        🖽 Example 🗘
                                                           R Markdown 🗘
                                                                            essure
  2:16
                                                                                 400
                                                                 80
 Console
```

| ~/example.html         |         |
|------------------------|---------|
| Open in Browser G Find | 🈏 Publi |
|                        |         |
|                        |         |

This is an R Markdown document. Markdown is a simple formatting syntax for authoring HTML, PDF, and MS Word documents. For more details on using R Markdown see http://markdown.rstudio.com.

When you click the Knit button a document will be generated that includes both content as well as the output of any embedded R code chunks within the document. You can embed an R code chunk like this:

| )    |                |  |  |  |
|------|----------------|--|--|--|
|      |                |  |  |  |
| d    | dist           |  |  |  |
| 4.0  | Min. : 2.00    |  |  |  |
| 12.0 | lst Qu.: 26.00 |  |  |  |
| 15.0 | Median : 36.00 |  |  |  |
| 15.4 | Mean : 42.98   |  |  |  |
| 19.0 | 3rd Qu.: 56.00 |  |  |  |
| 25.0 | Max. :120.00   |  |  |  |
|      |                |  |  |  |

You can also embed plots, for example:

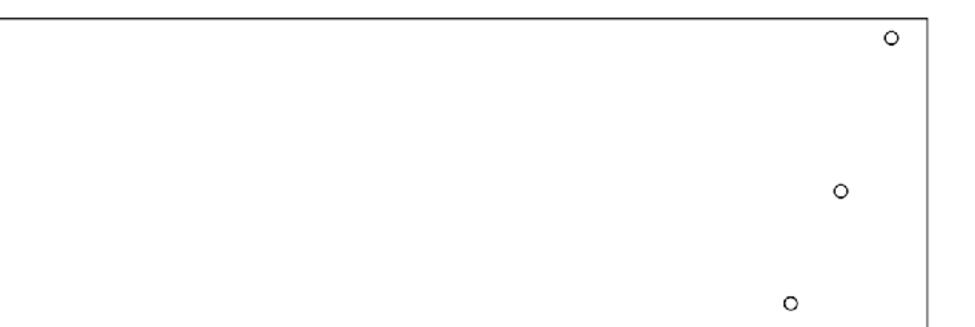

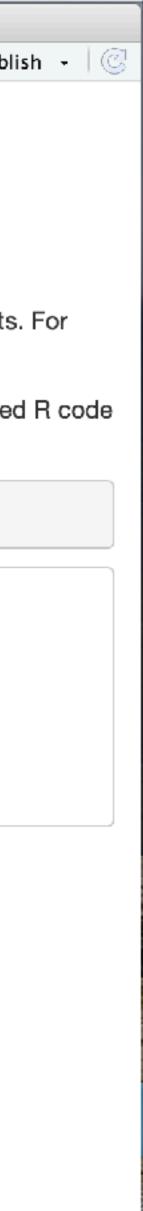

### How to draw an Owl.

"A fun and creative guide for beginners"

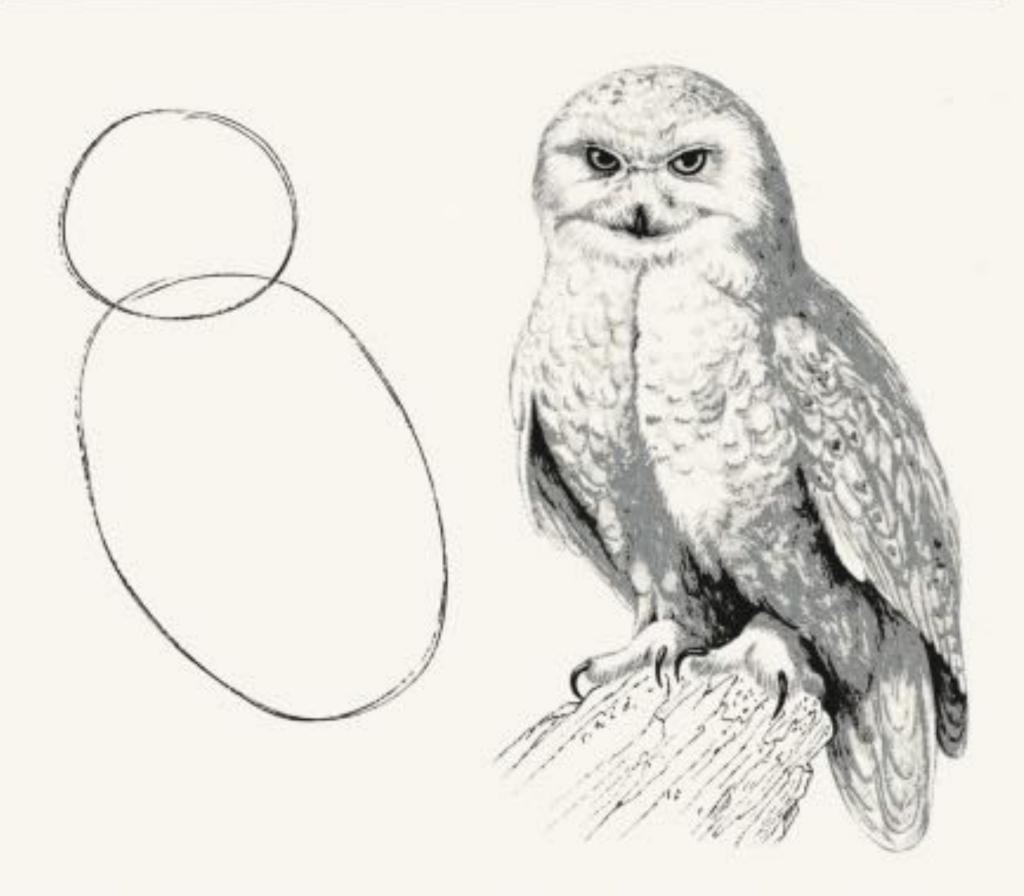

Fig 1. Draw two circles

Fig 2. Draw the rest of the damn Owl

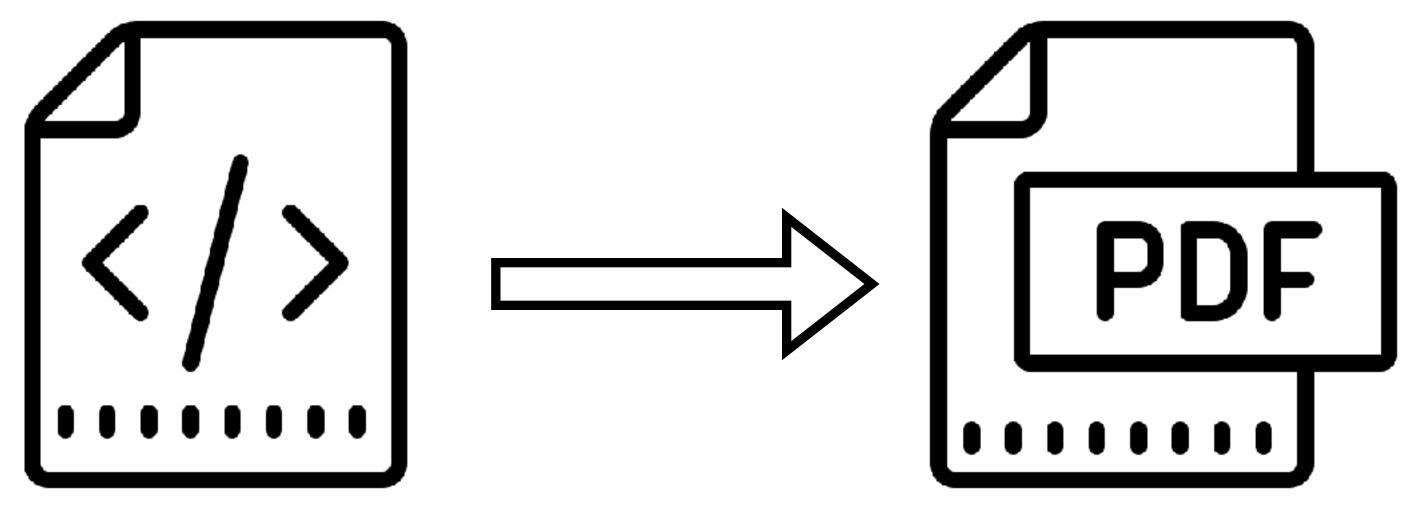

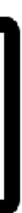

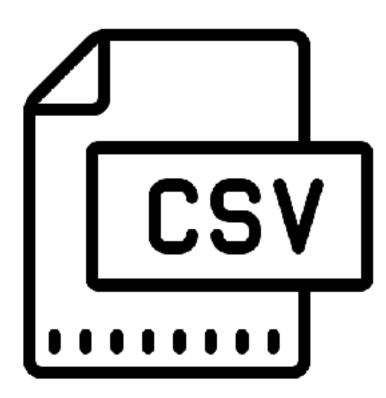

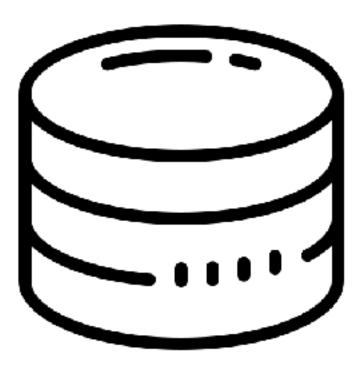

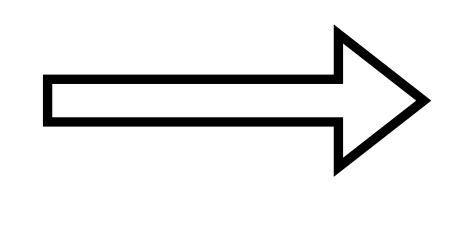

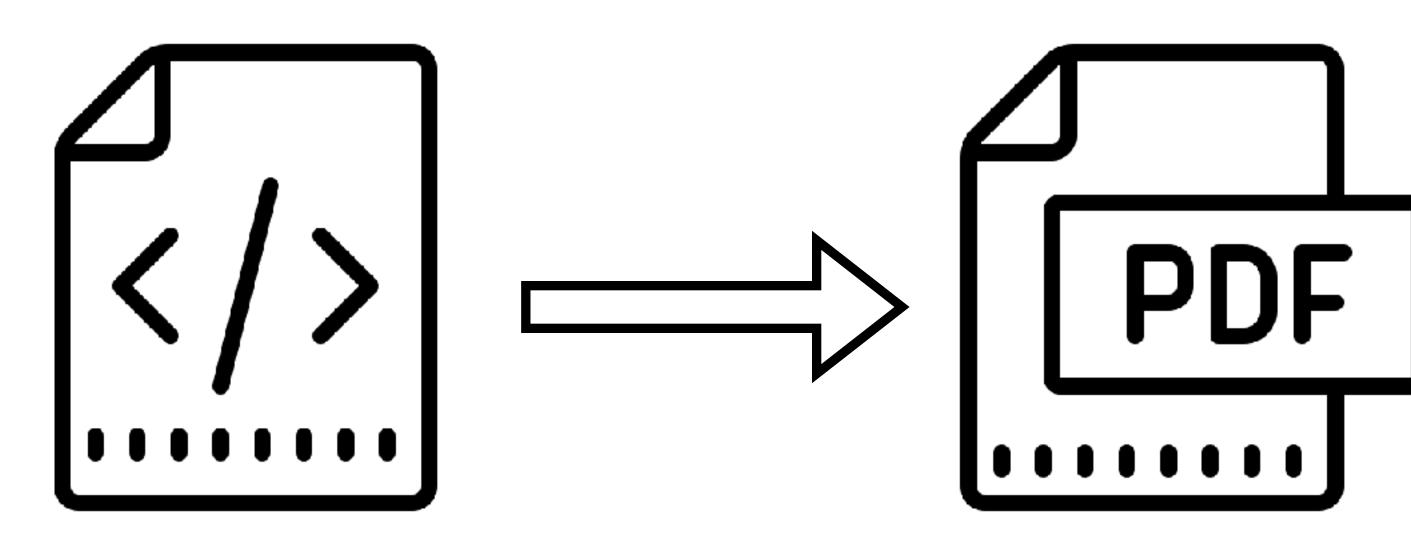

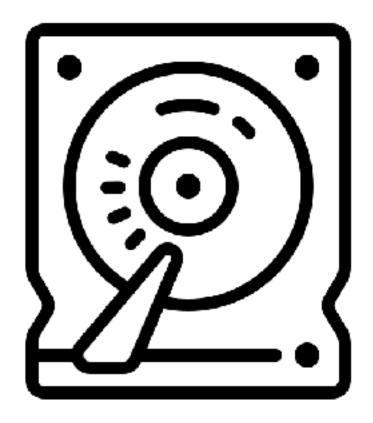

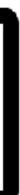

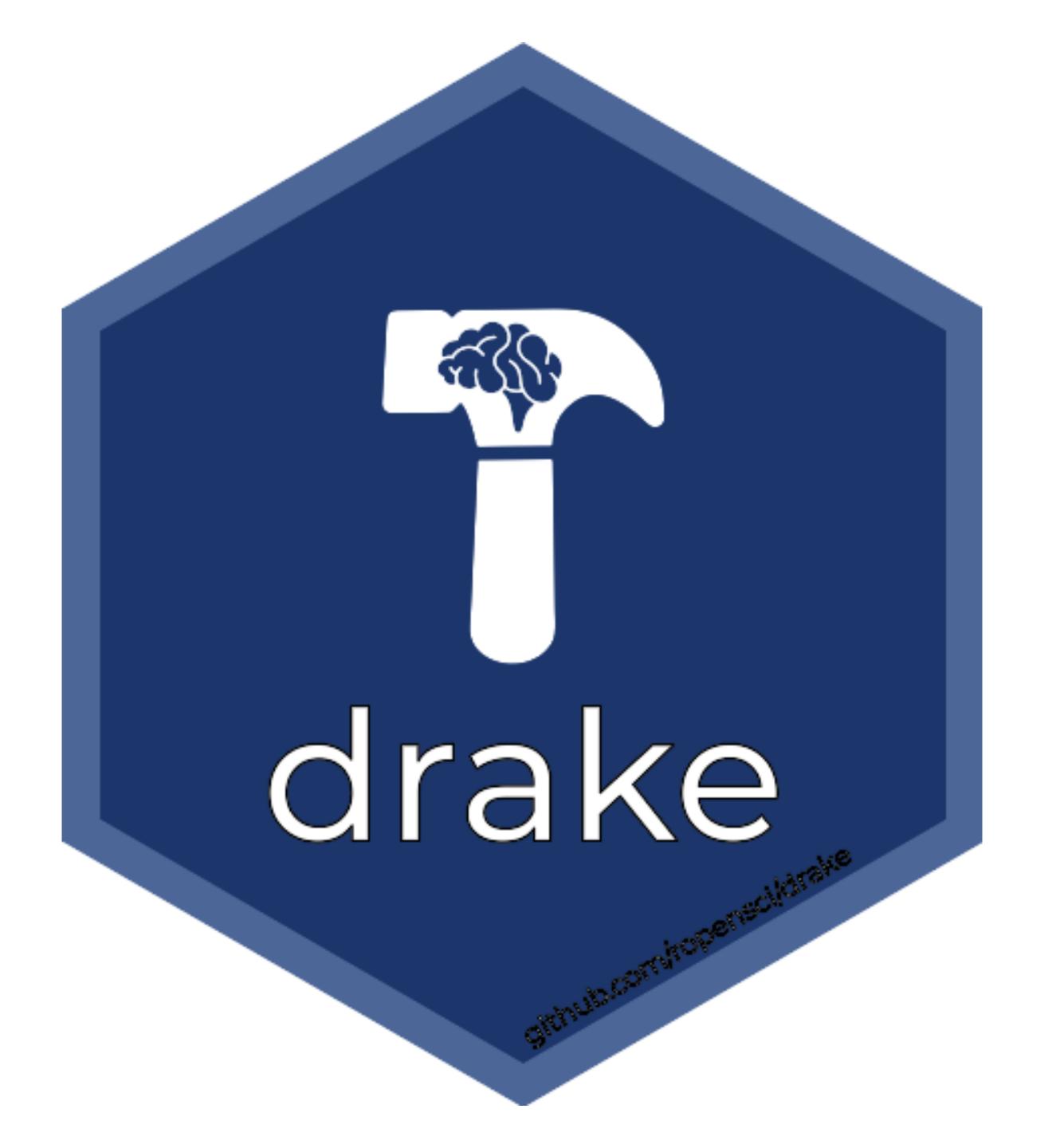

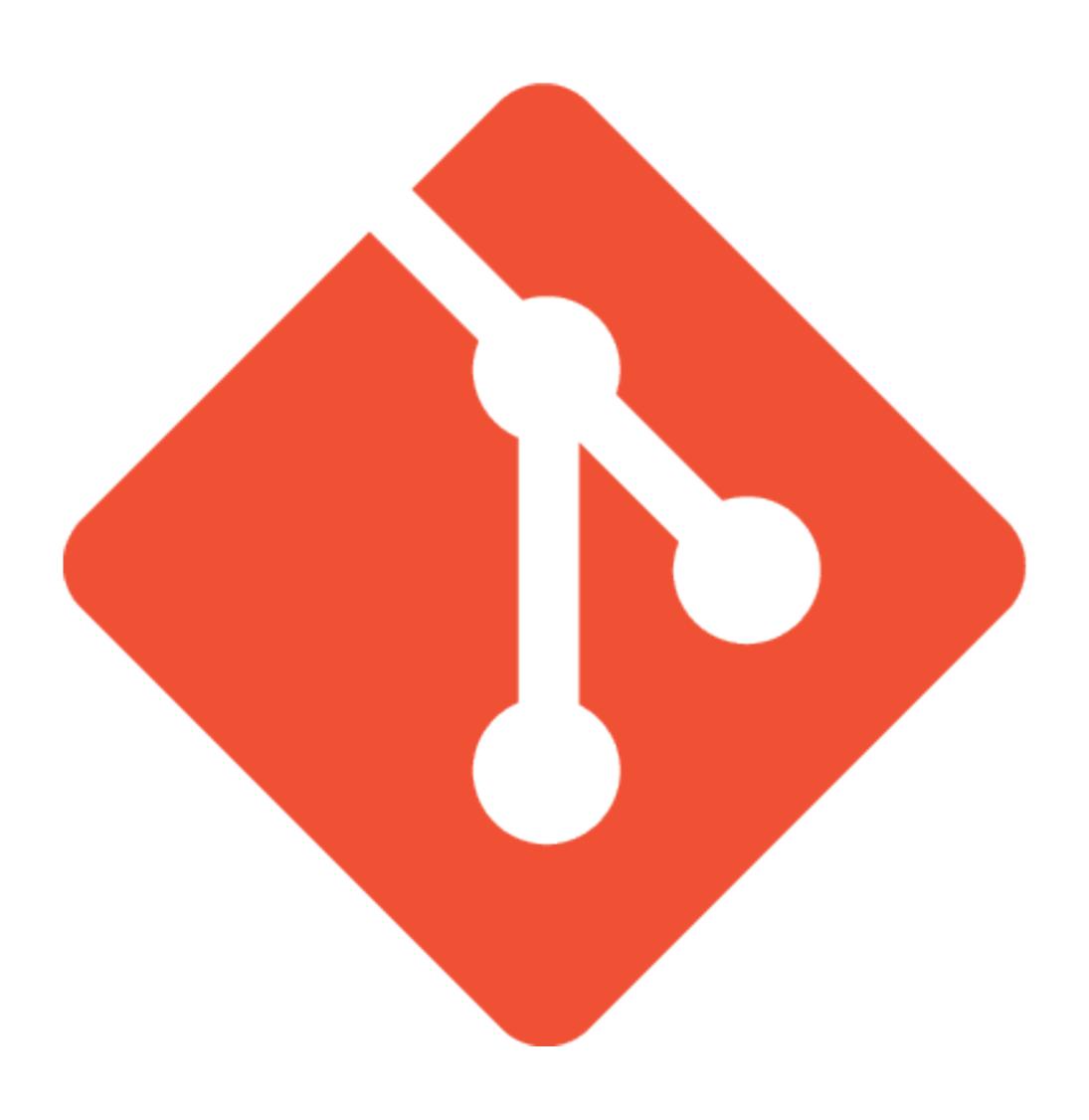

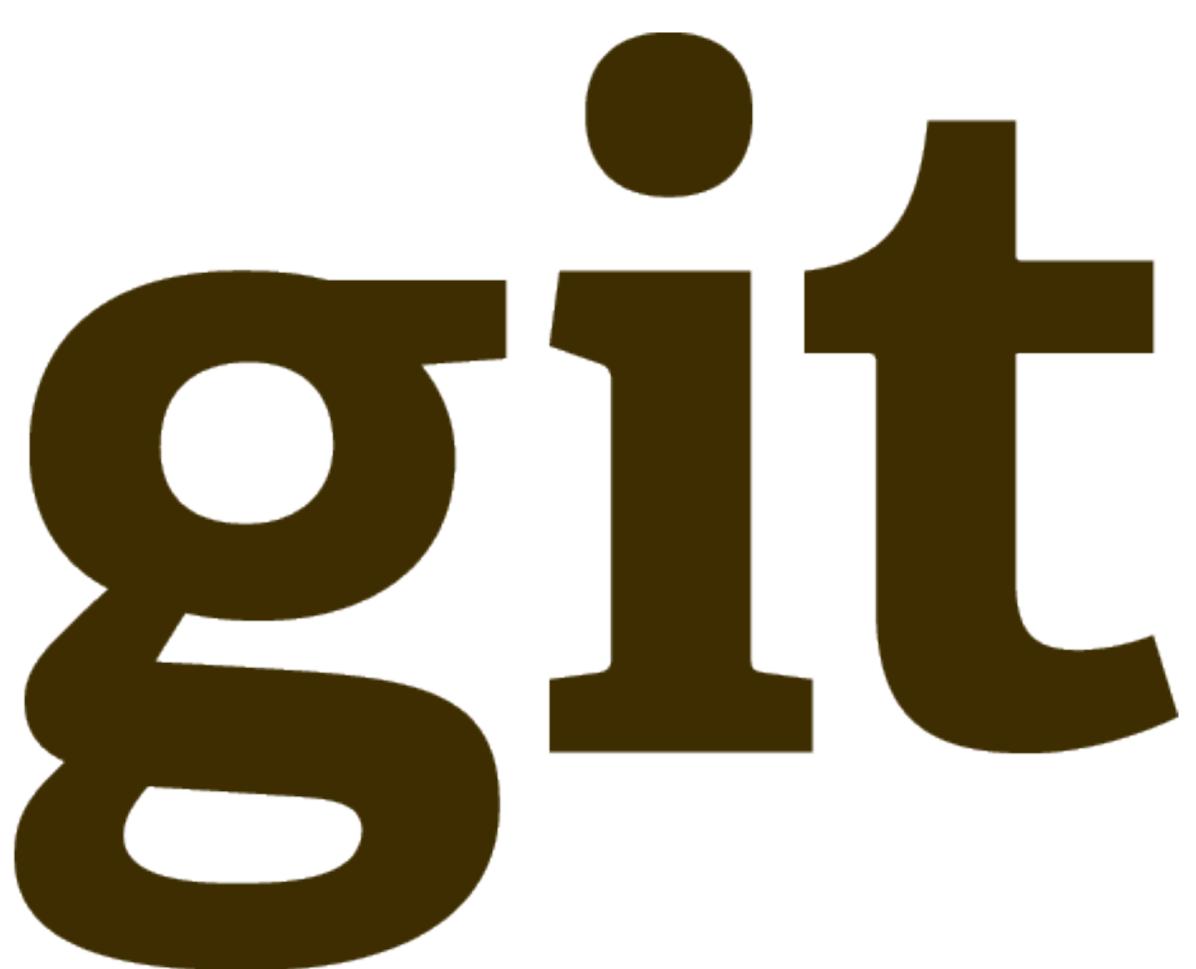

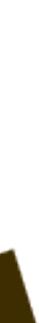

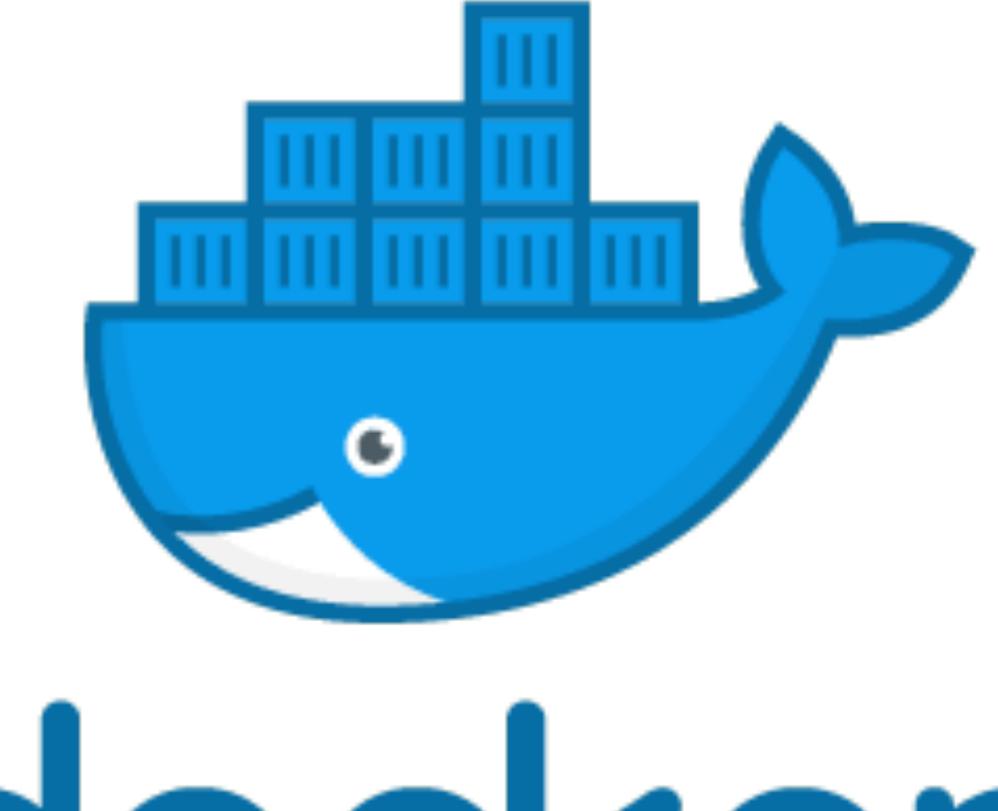

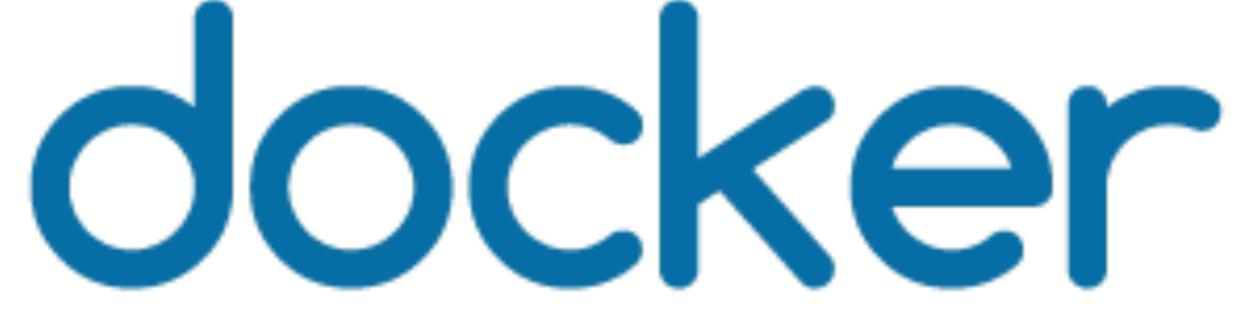

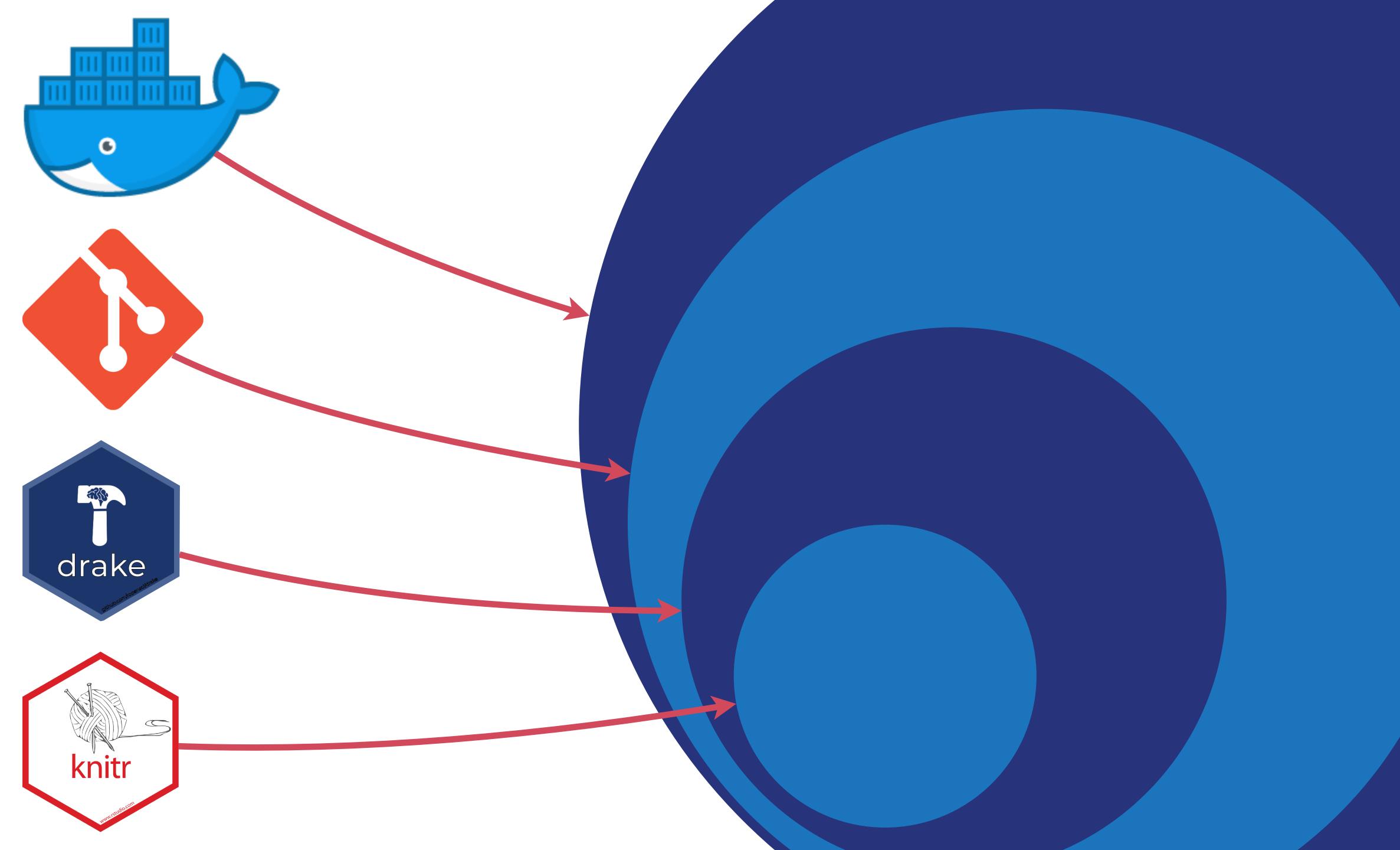

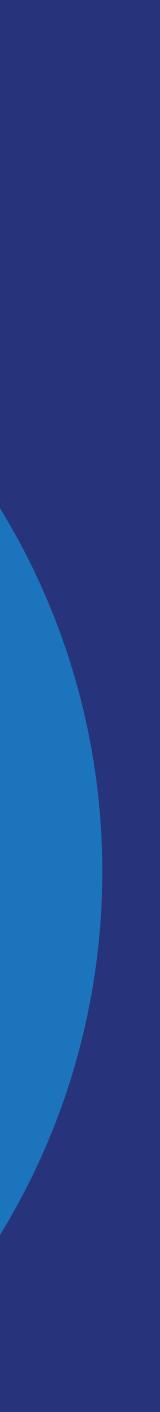

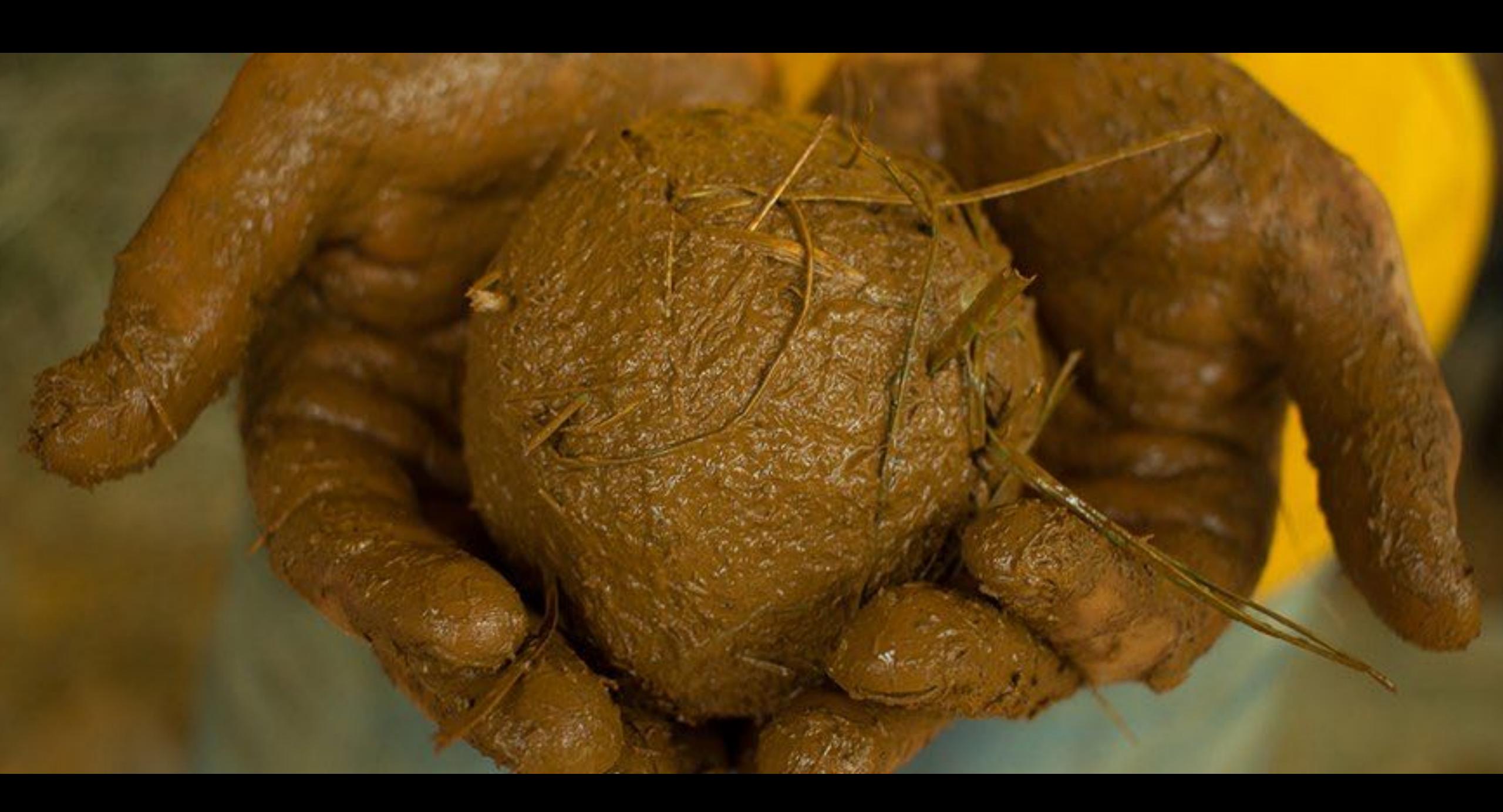

Go To Statement Considered Harmful

Key Words and Phrases: go to statement, jump instruction, branch instruction, conditional clause, alternative clause, repetitive clause, program intelligibility, program sequencing CR Categories: 4.22, 5.23, 5.24

EDITOR:

For a number of years I have been familiar with the observation that the quality of programmers is a decreasing function of the density of go to statements in the programs they produce. More recently I discovered why the use of the go to statement has such disastrous effects, and I became convinced that the go to statement should be abolished from all "higher level" programming languages (i.e. everything except, perhaps, plain machine code).

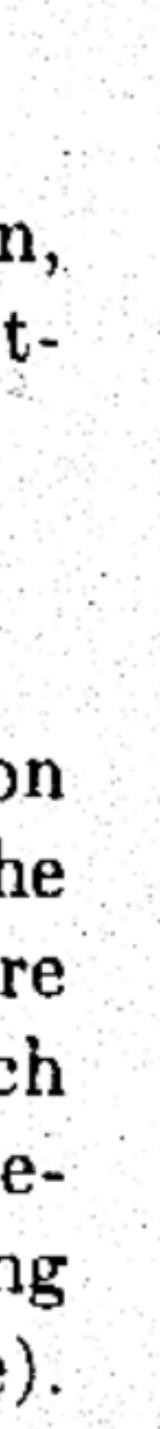

## add <- function(a, b) {</pre>

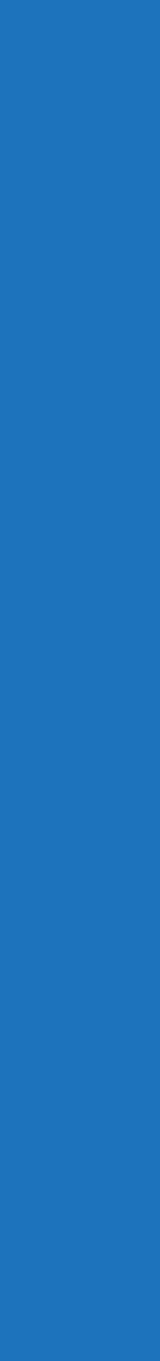

# expect\_equal( add(1, 3), 4)

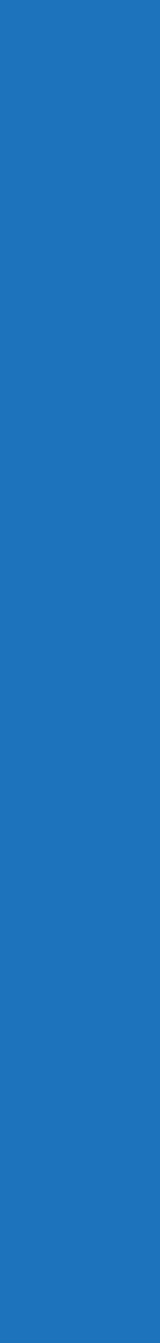

#' @param a, b inputs # @return the sum # Oexport

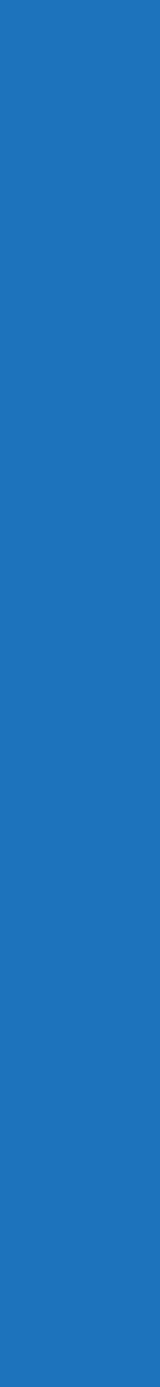

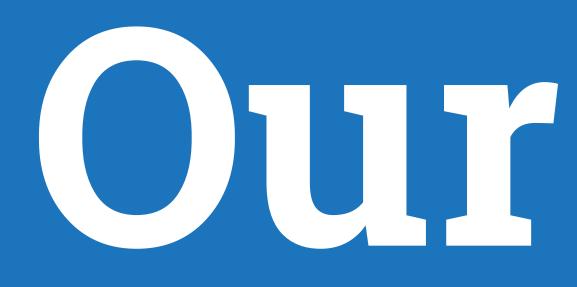

Code written by domain scientists runs on multiple machines, first time Trace back to origins of changes in any report

## 

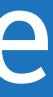

## Our apprach

### Blackbox the analysis like a function

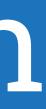

## THIS IS THE WORST CODE I HAVE EVER RUN ON MY MACHINE

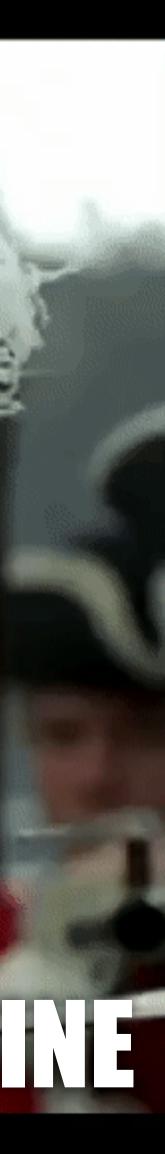

### BUT IT DOES RUN ON YOUR MACHINE

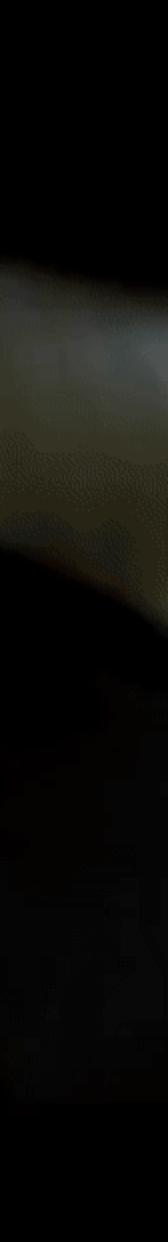

## P

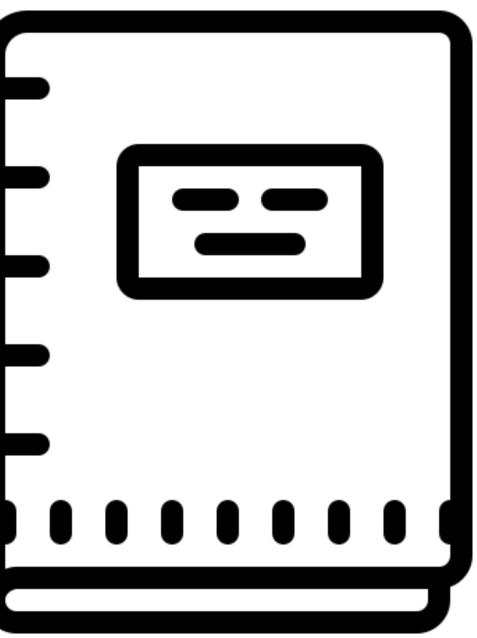

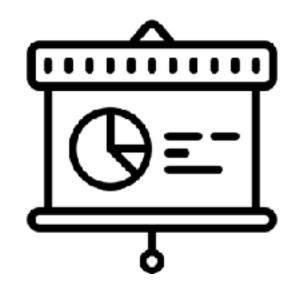

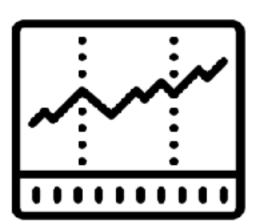

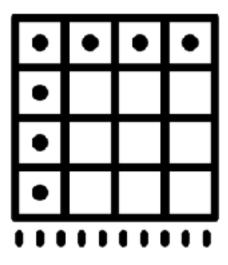

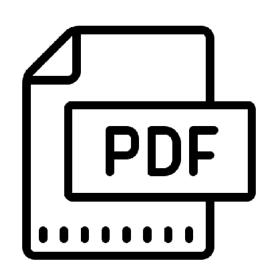

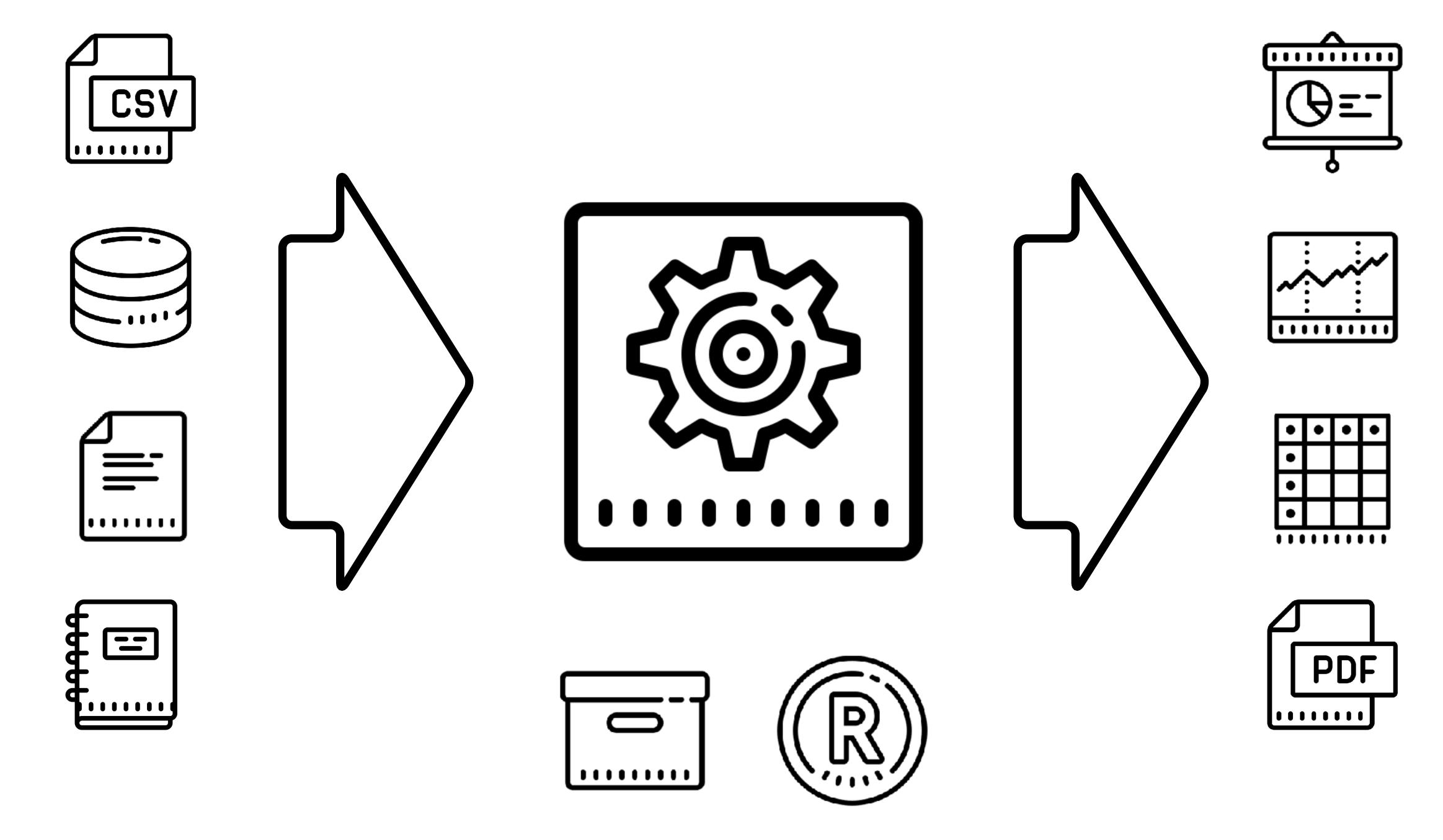

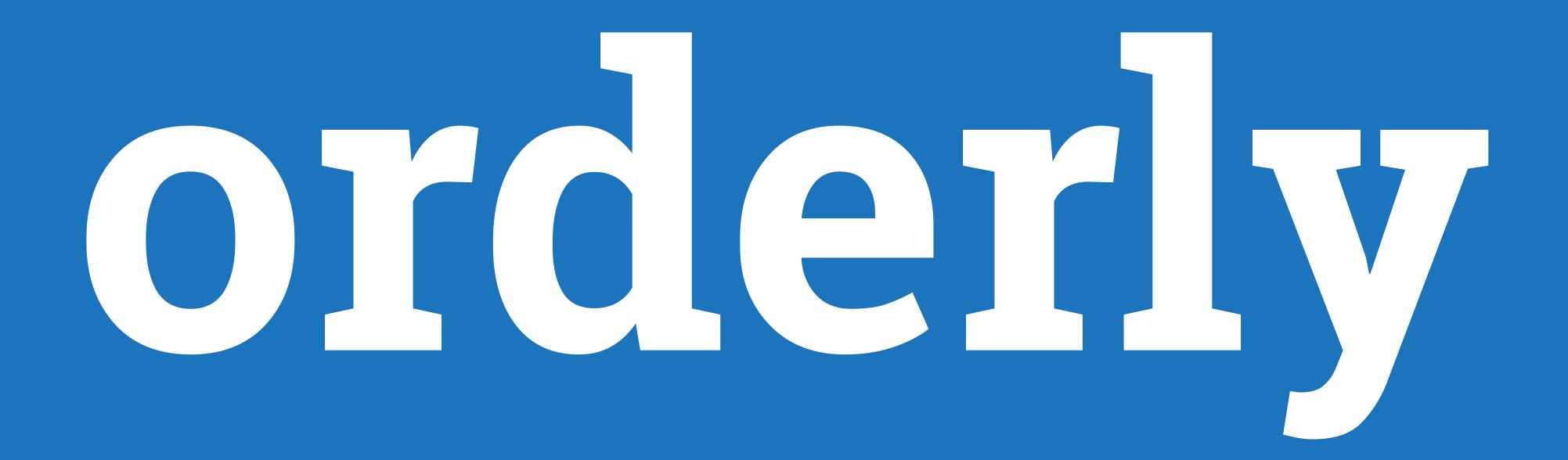

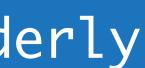

summary:

query: SELECT \* FROM ...

#### resources:

- support.R
- metadata.csv

#### packages:

- ggplot2
- knitr

#### script: script.R

- report:
  - description: Summary of results
  - filenames: summary.pdf
- data:
  - description: Processed data for further use filenames: data.csv

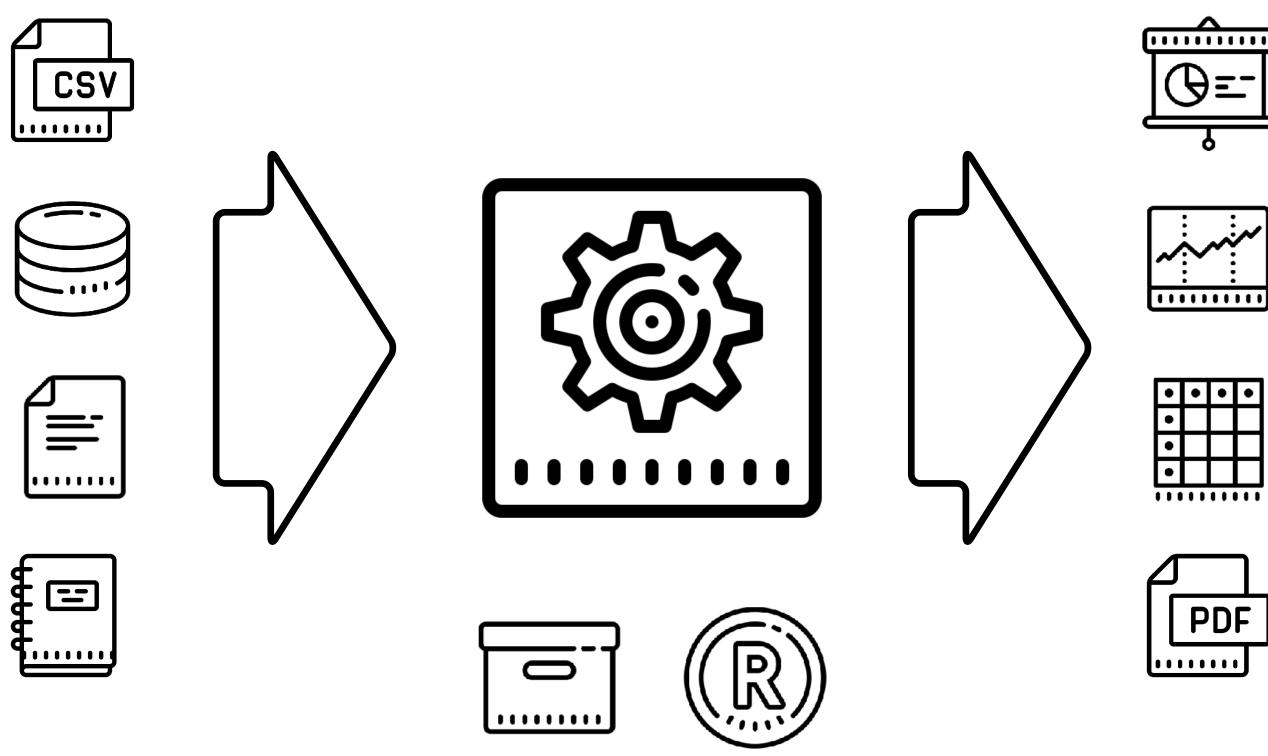

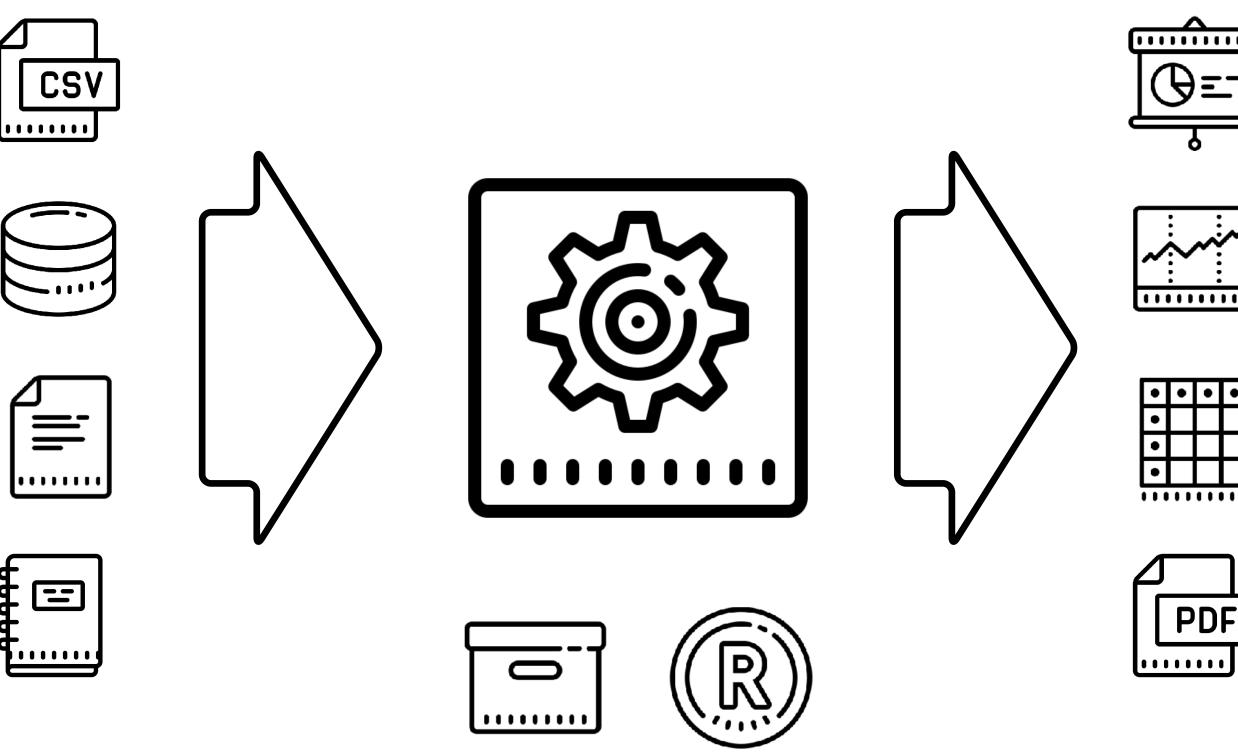

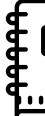

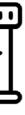

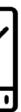

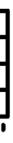

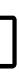

- summary:
  - query: SELECT \* FROM ...

#### resources:

- support.R
- metadata.csv

#### packages:

- ggplot2
- knitr

## script: script.R

- report:
  - description: Summary of results
  - filenames: summary.pdf
- data:
  - description: Processed data for further use filenames: data.csv

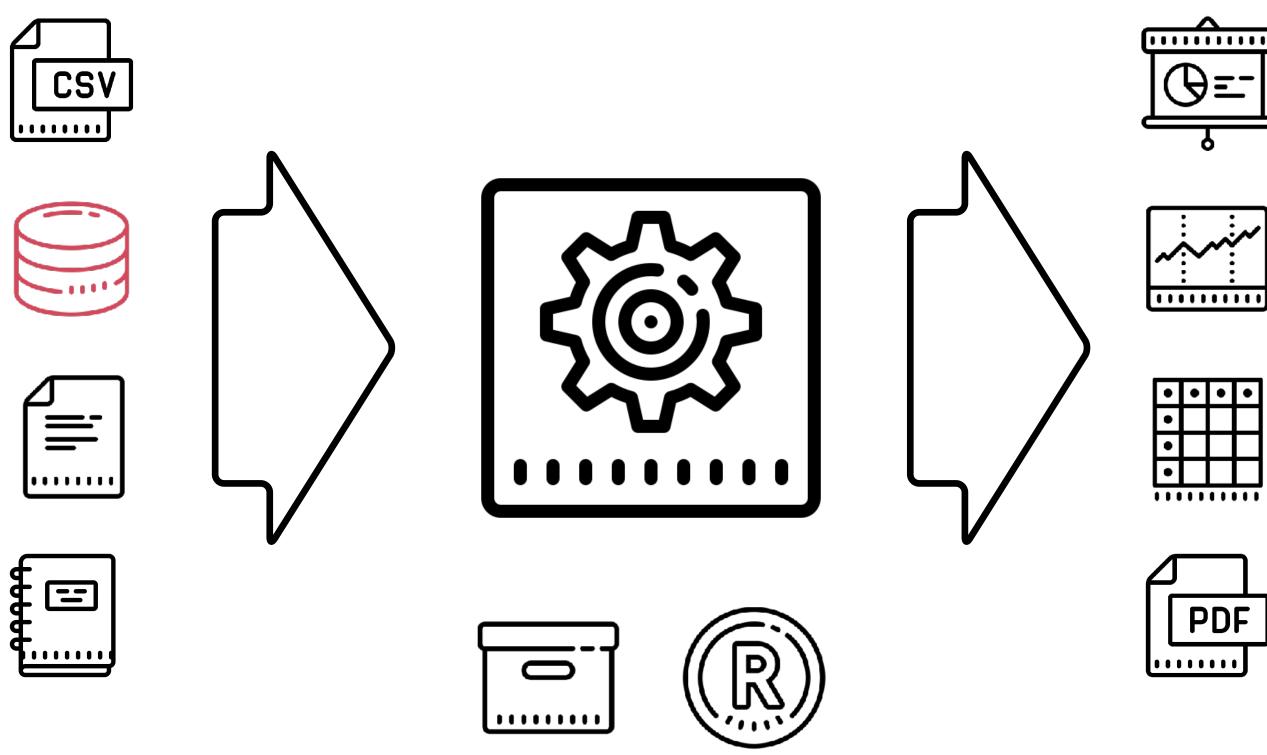

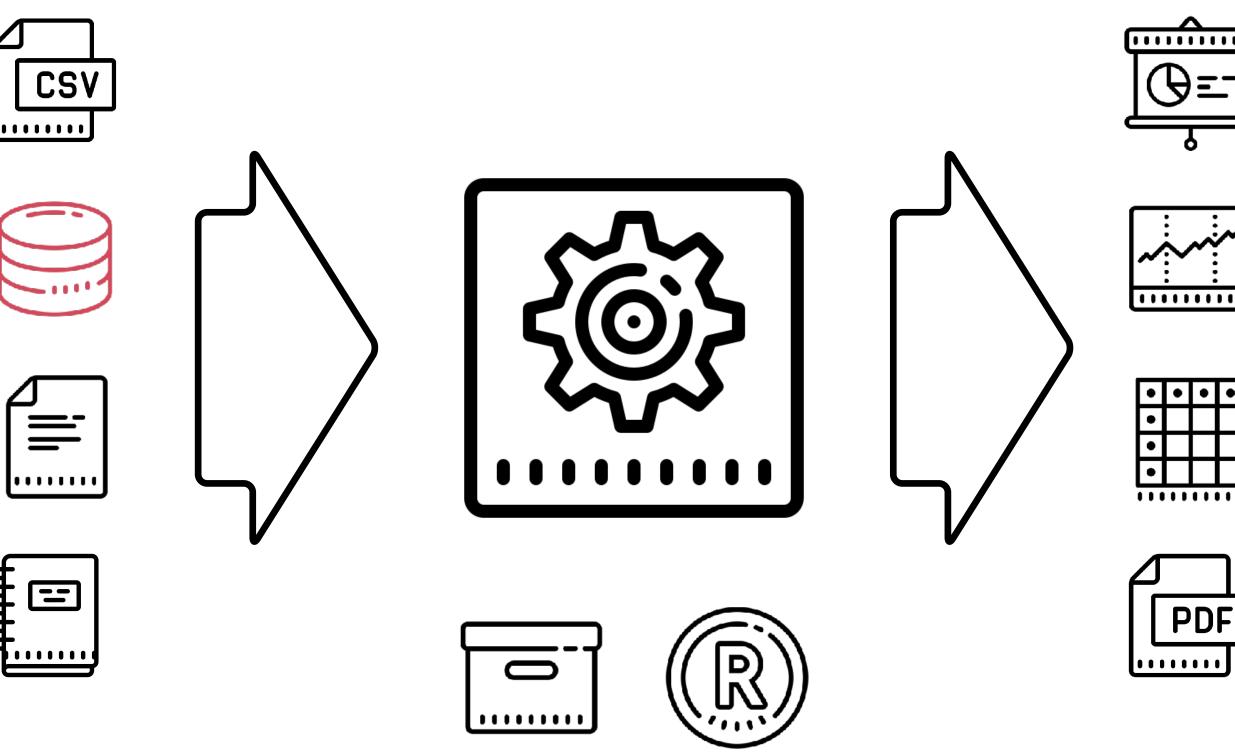

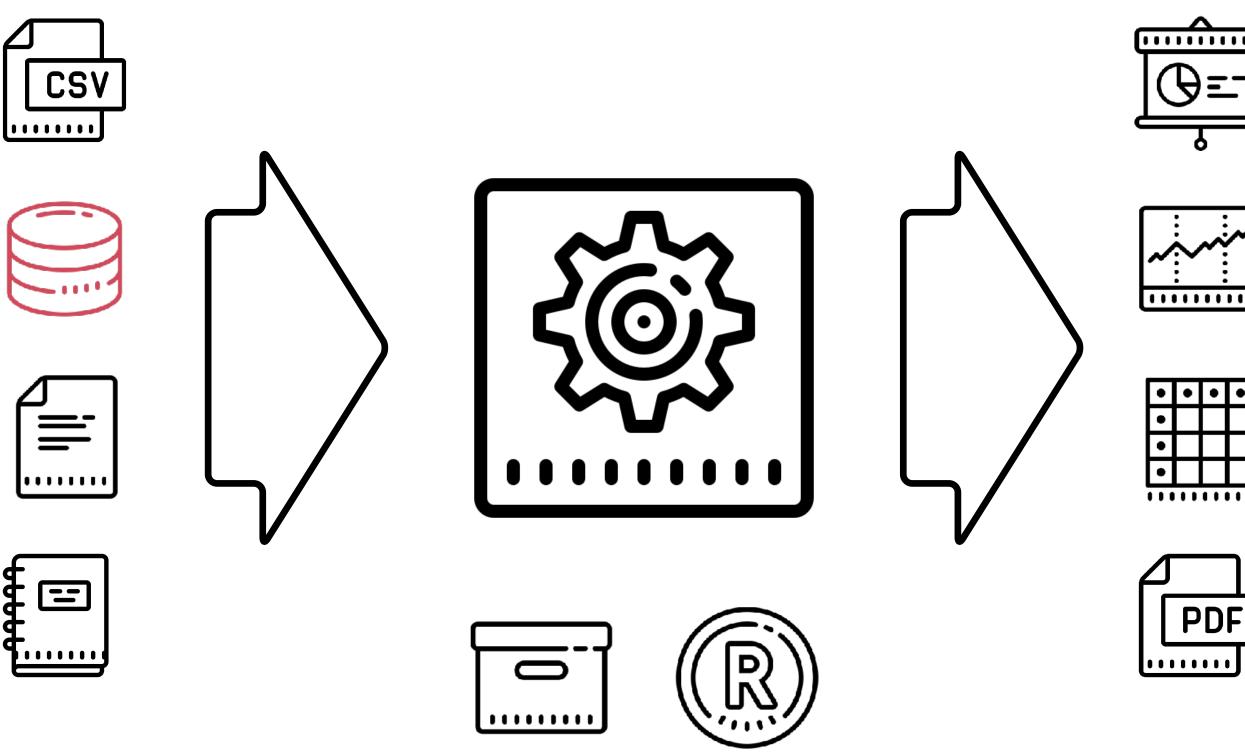

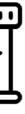

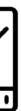

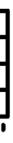

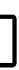

summary:

query: SELECT \* FROM ...

#### resources:

- support.R
- metadata.csv

#### packages:

- ggplot2
- knitr

#### script: script.R

- report:
  - description: Summary of results
  - filenames: summary.pdf
- data:
  - description: Processed data for further use filenames: data.csv

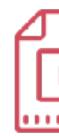

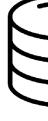

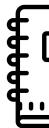

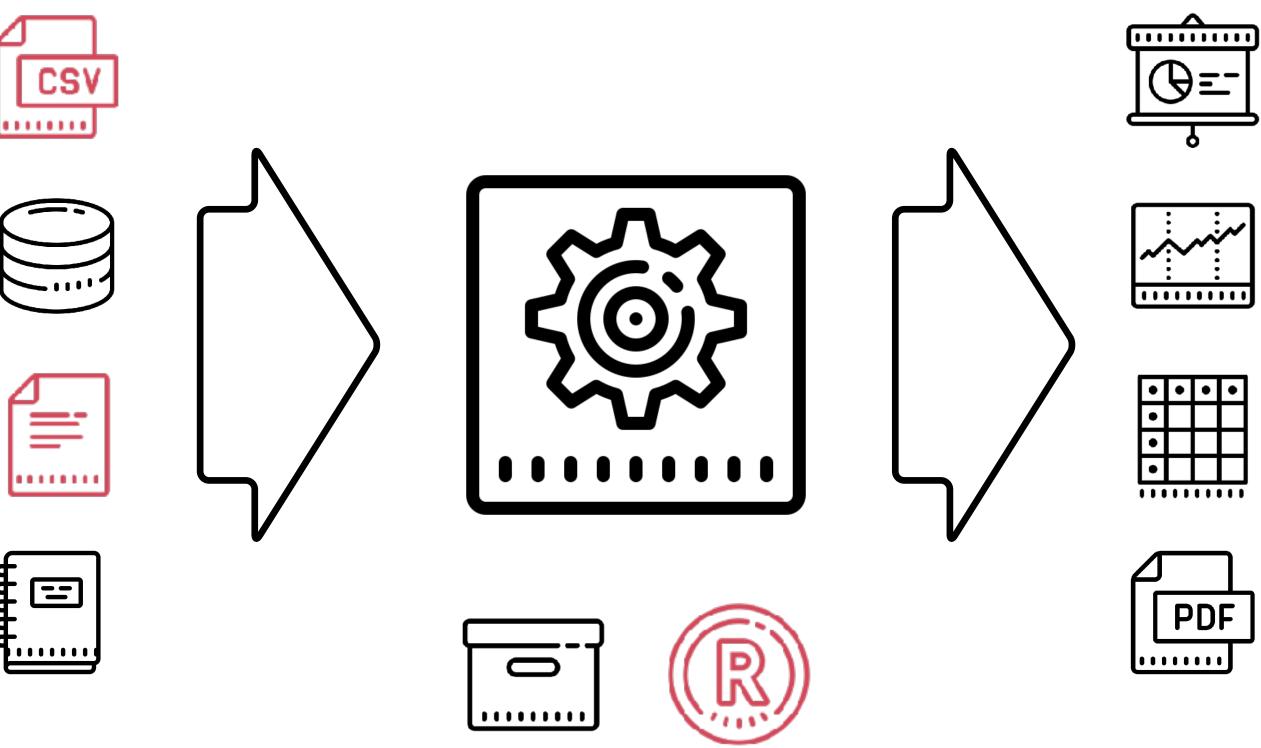

summary:

query: SELECT \* FROM ...

#### resources:

- support.R
- metadata.csv

#### packages:

- ggplot2
- knitr

#### script: script.R

- report:
  - description: Summary of results
  - filenames: summary.pdf
- data:
  - description: Processed data for further use filenames: data.csv

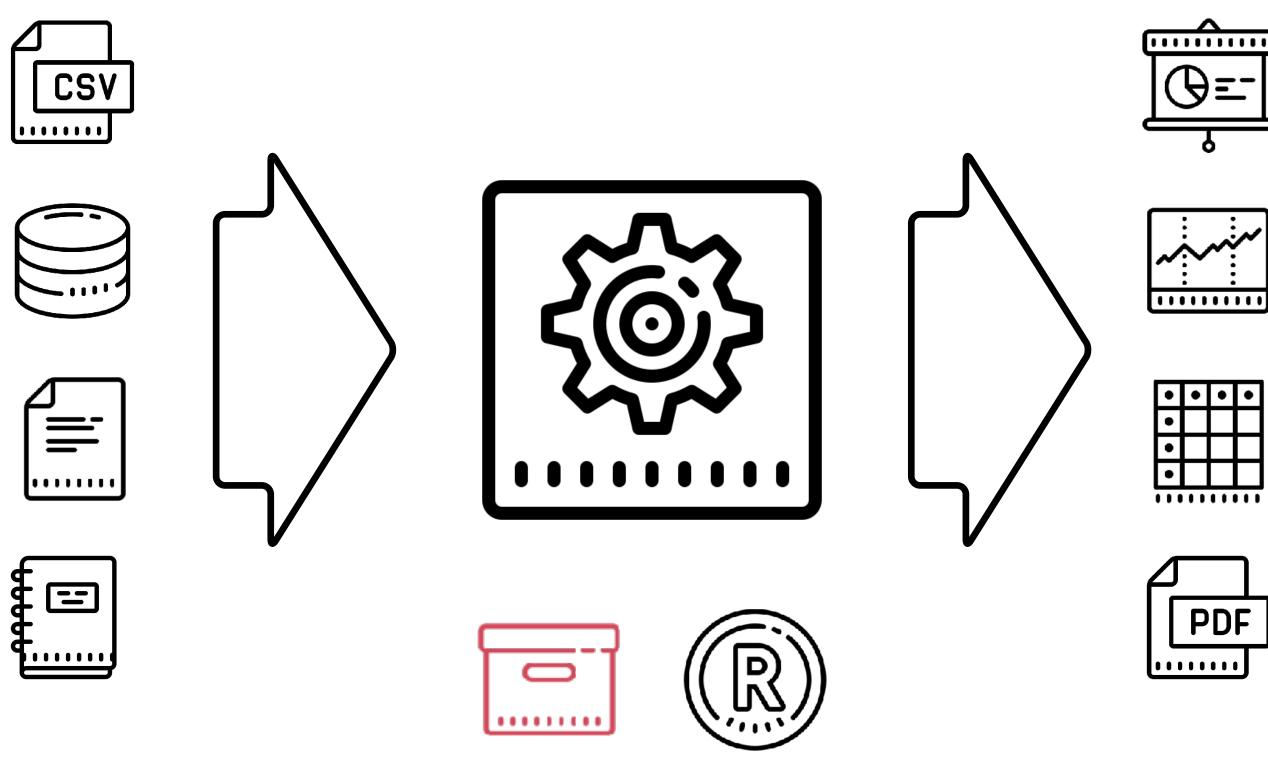

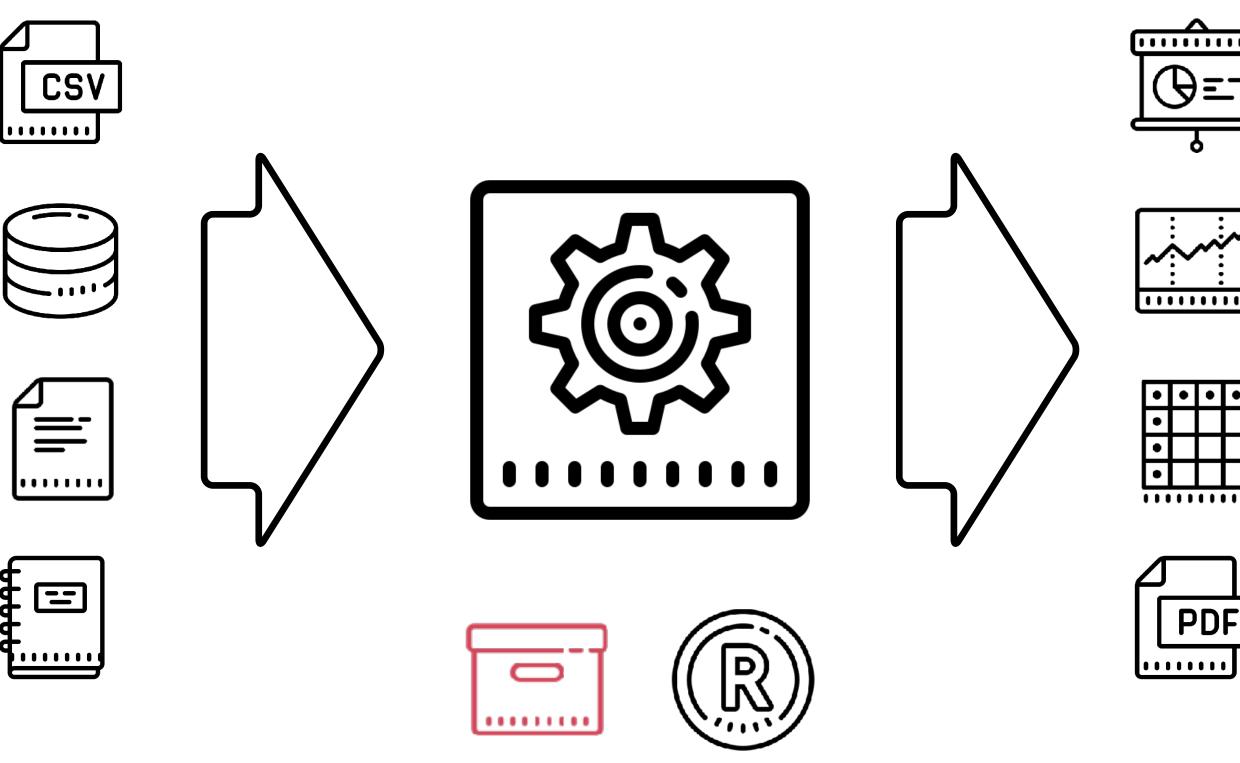

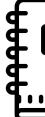

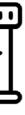

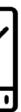

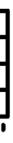

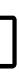

summary:

query: SELECT \* FROM ...

#### resources:

- support.R
- metadata.csv

#### packages:

- ggplot2
- knitr

### script: script.R

- report:
  - description: Summary of results
  - filenames: summary.pdf
- data:
  - description: Processed data for further use filenames: data.csv

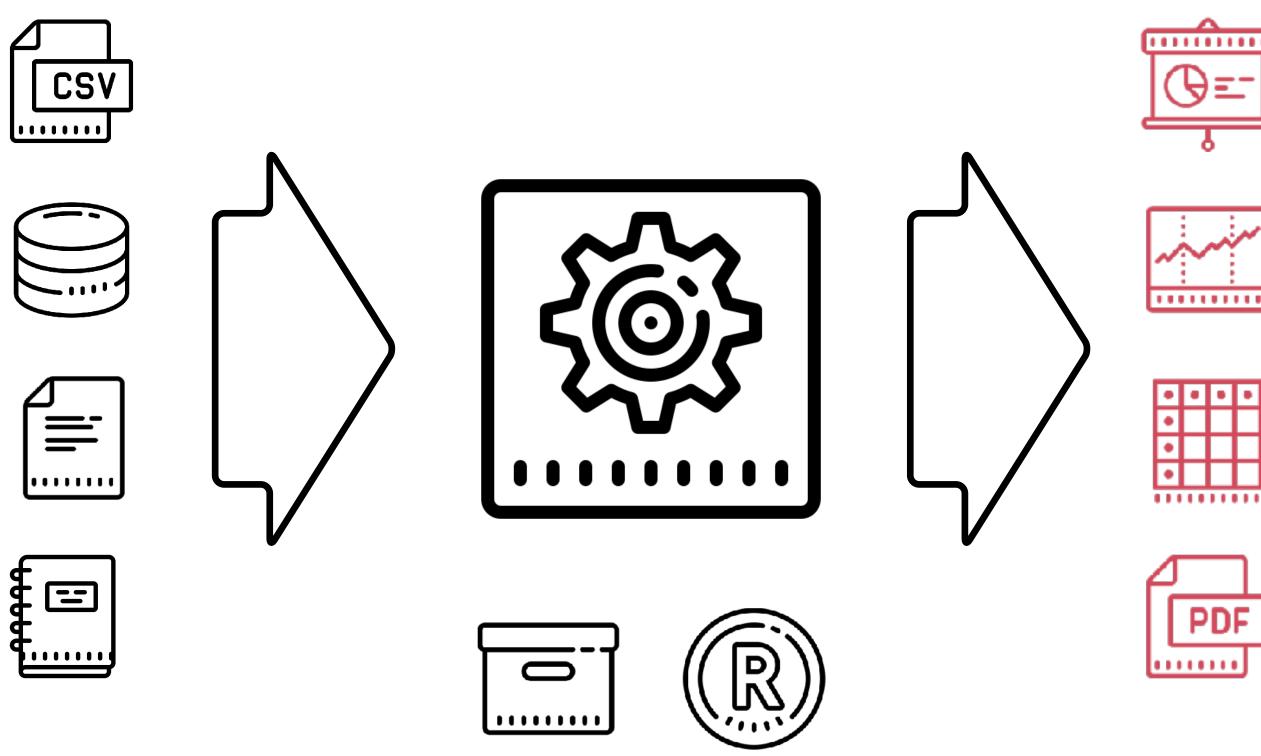

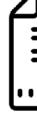

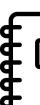

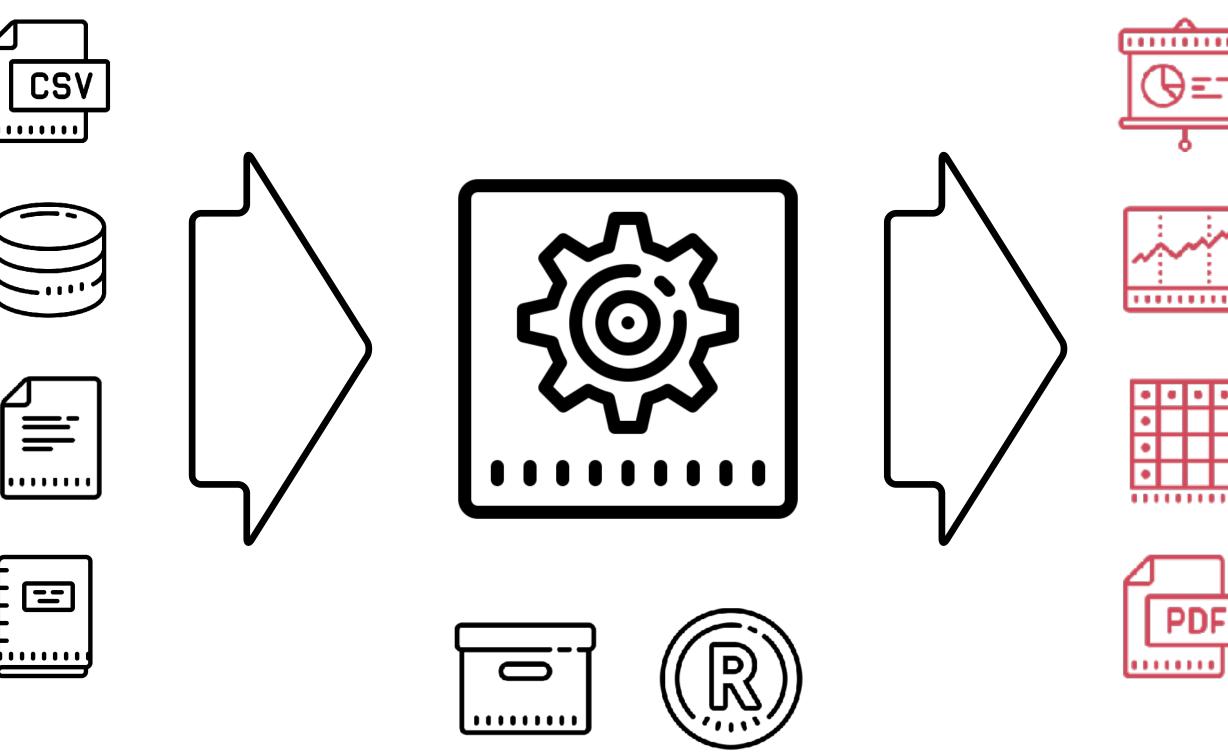

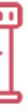

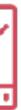

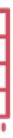

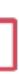

orderly\_config.yml
src/
myreport/
orderly.yml
script.R
support.R
metadata.csv

orderly\_config.yml src/ myreport/ orderly.yml script.R support.R metadata.csv archive/ myreport/ 20190204-143204-f5aa3bc9/ orderly.yml script.R support.R metadata.csv summary.pdf data.csv orderly\_run.rds

## orderly run myreport

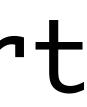

orderly\_config.yml src/ myreport/ orderly.yml script.R support.R metadata.csv archive/ myreport/ 20190204-143204-f5aa3bc9/ 20190204-192249-3bc9f5aa/ orderly.yml script.R support.R metadata.csv summary.pdf data.csv orderly\_run.rds

## orderly run myreport

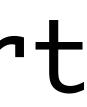

## Automate the boring bits

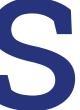

# This is embarrassingly SIMPLE

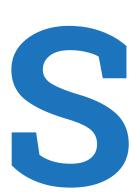

#### Find a report

Click on a column heading to sort by that field. Hold shift to multi-sort.

Collapse all reports / Expand all reports

| Name                                                                                         | Version                                                 | Status    | Author         | Requester      |
|----------------------------------------------------------------------------------------------|---------------------------------------------------------|-----------|----------------|----------------|
| Type to filter                                                                               | Mar 1, to Eeb 6,                                        | All 🗸     | Type to filter | Type to filter |
|                                                                                              | Type to filter by id                                    |           |                |                |
| <ul> <li>native-diagnostics-burden-report-drafts</li> <li>5 versions: view latest</li> </ul> |                                                         |           | Science Team   | VIMC           |
|                                                                                              | Tue Feb 05 2019 [atest<br>(20190205-151702-1ba5e47a)    | published | Science Team   | VIMC           |
|                                                                                              | Thu Jan 31 2019 out-dated (20190131-162935-86a83d30)    | published | Science Team   | VIMC           |
|                                                                                              | Thu Jan 31 2019 out-dated (20190131-123847-53fe189e)    | published | Science Team   | VIMC           |
|                                                                                              | Mon Jan 28 2019 out-dated<br>(20190128-151914-a2c1edce) | published | Science Team   | VIMC           |
|                                                                                              | Mon Jan 28 2019 out-dated<br>(20190128-125432-31d88275) | internal  | Science Team   | VIMC           |

# Interface for Stakeholders

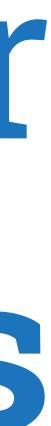

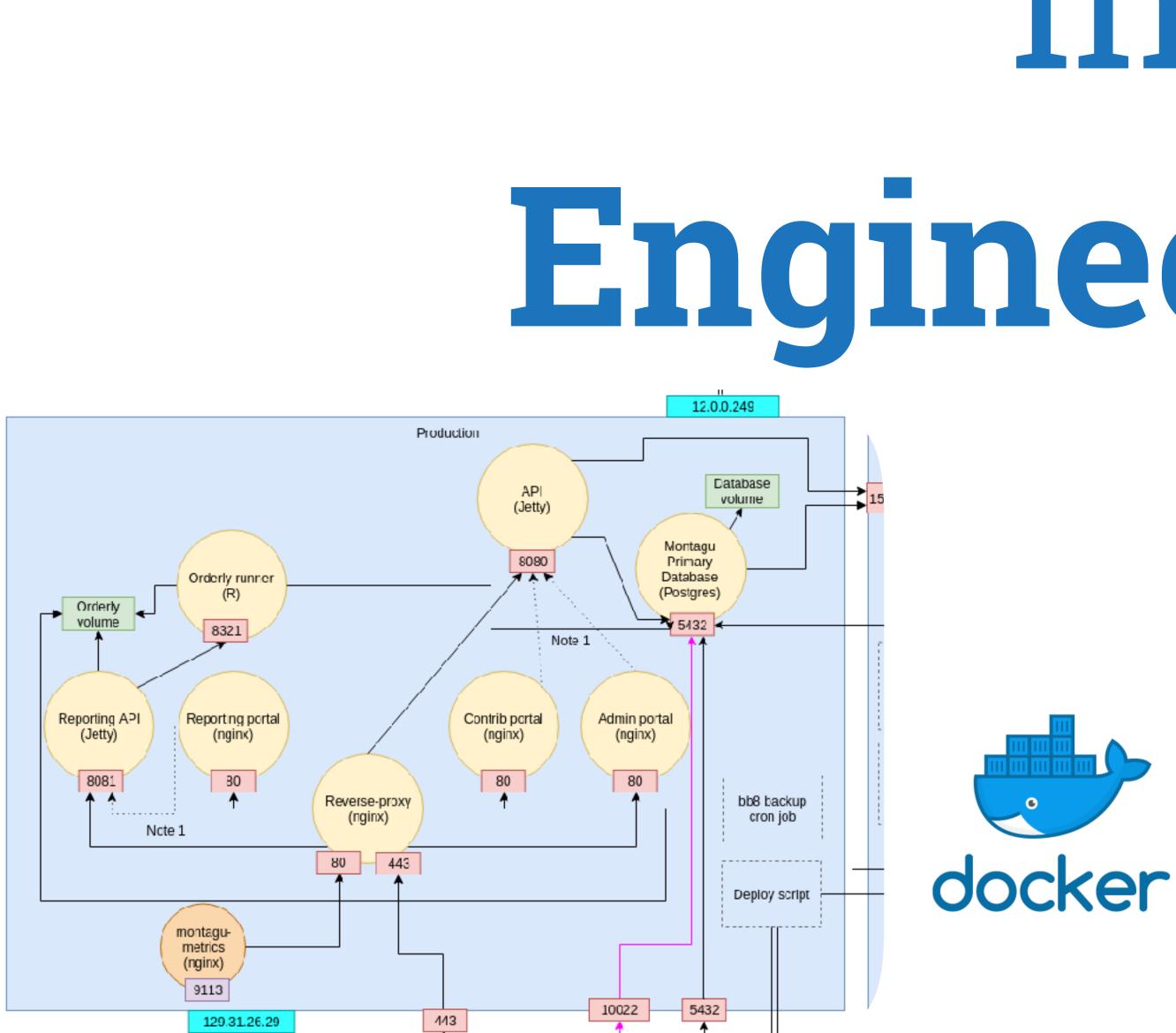

# Interface for Engineering team

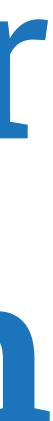

install.packages("orderly") orderly::orderly\_new("myreport") [.....] どどり ["""]

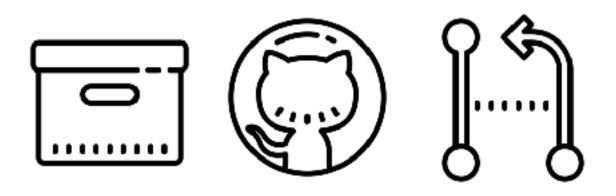

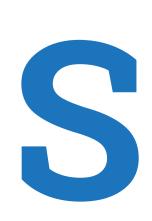

# Interface for Science team

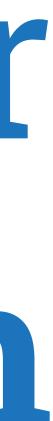

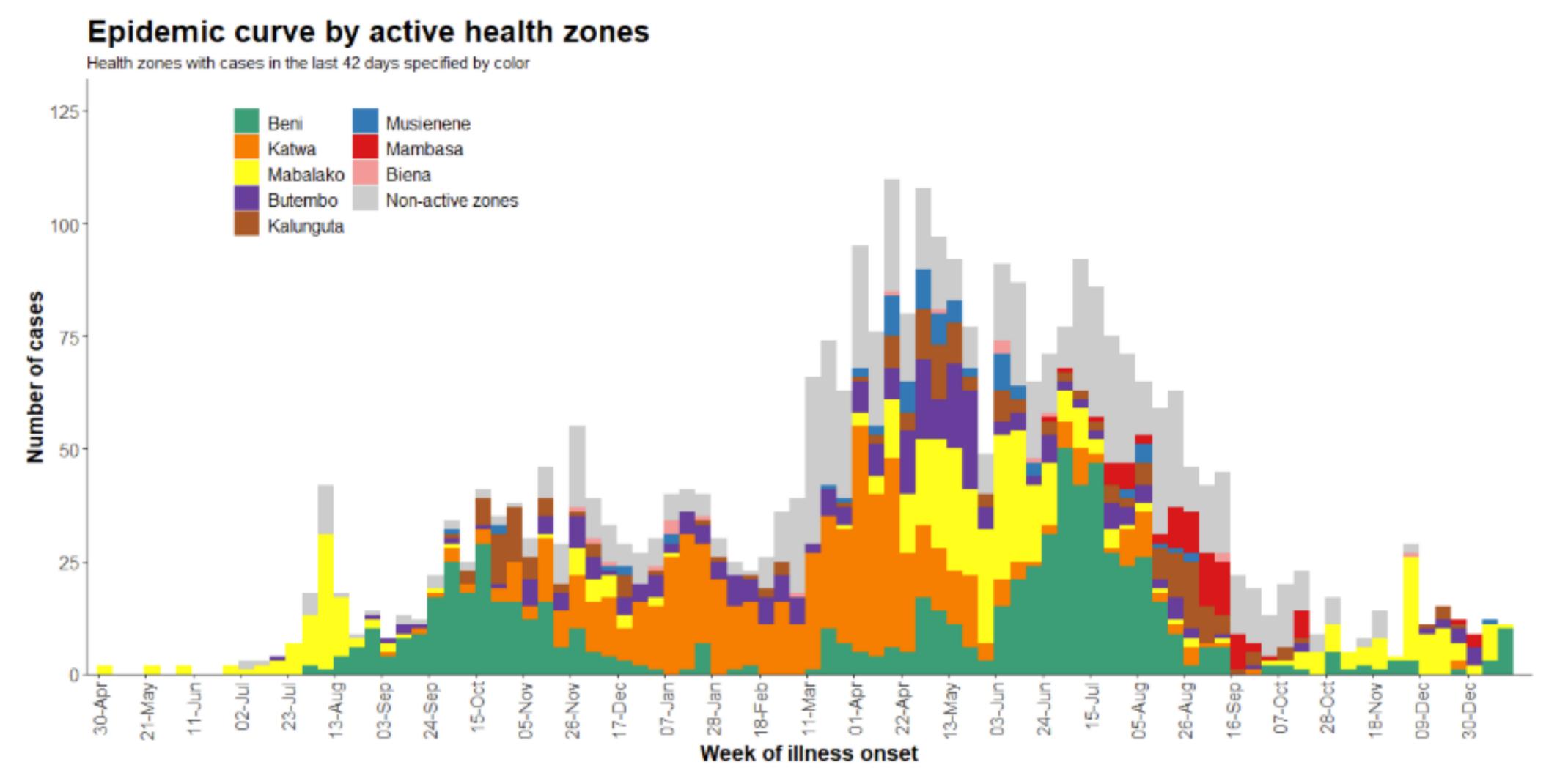

# Ebola in DRC

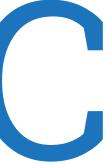

| 新型                | 冠状        | 病    | <b>毒感</b> ゞ           | 验的肺炎疫情分         | 2020 01 29<br>市 18:53 |                       |               |
|-------------------|-----------|------|-----------------------|-----------------|-----------------------|-----------------------|---------------|
| <b>!括港澳</b><br>4时 |           |      |                       |                 |                       | 全国新型冠状的               | 南毒感染的肺炎确诊病例分布 |
|                   | 248<br>疑似 |      | <mark>26</mark><br>死亡 |                 |                       |                       | m             |
| ,<br>4时           |           |      |                       |                 |                       |                       |               |
| <b>省份</b>         | 确诊↓       | 疑似↓  | 死亡                    |                 |                       |                       | 3387          |
| 胡北                | 840       | 1876 | 25                    |                 |                       |                       | and the for   |
| 浙江                | 123       | 105  | 0                     |                 |                       | and the second second | ALL ANTING    |
| 胡南                | 78        | 114  | 0                     |                 |                       |                       | 2 mar got     |
| 广东                | 53        | 91   | 0                     |                 |                       |                       |               |
| 安徽                | 46        | 43   | 0                     |                 |                       |                       |               |
| 可南                | 38        | 232  |                       | 全国病例统计          |                       |                       |               |
| 江西                | 3/        | 60   |                       |                 | -●- 新増确诊 -●-          | 新增疑似 -●               | - 新増死亡        |
| II.<br>بر         | 34        | 39   | 0                     | 10,000<br>8,000 |                       |                       |               |
| I苏                | 29        | 0    | 0                     | 6,000<br>4,000  |                       |                       |               |
| 福建                | 23        | 45   | 0                     | 2,000           | 印度洋                   |                       |               |
| 云南                | 19        | 65   | 0                     | 01月22日          | 01月23日                | 01月24日                | 01月25日        |

## 2019-nCoV

数据来源: 来自国家卫健委和各省卫

截至1月28日24时, 累计概况 (包括港澳台) 截至1月28日24时 布图 9239 5997 图例 确诊 疑似 累计病例详情 确诊病例≥500 现 确诊病例<500 📄 累计死亡 确诊病例<100 天津 山西 确诊病例<50 辽宁 确诊病例<10 黑龙江 江苏 存在疑似病例 安徽 江西 **大病例** 河南 湖南 广西 重庆 H确诊 贵州。 太平洋 西藏 甘肃 宁夏 台湾 澳门 01月26日 200 400 600 01月27日 01月28日 0

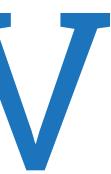

Lessons learnt you can blackbox too much code reuse is really hard reproducibility can be easy problems are as social as technical

# Work the way people want to work

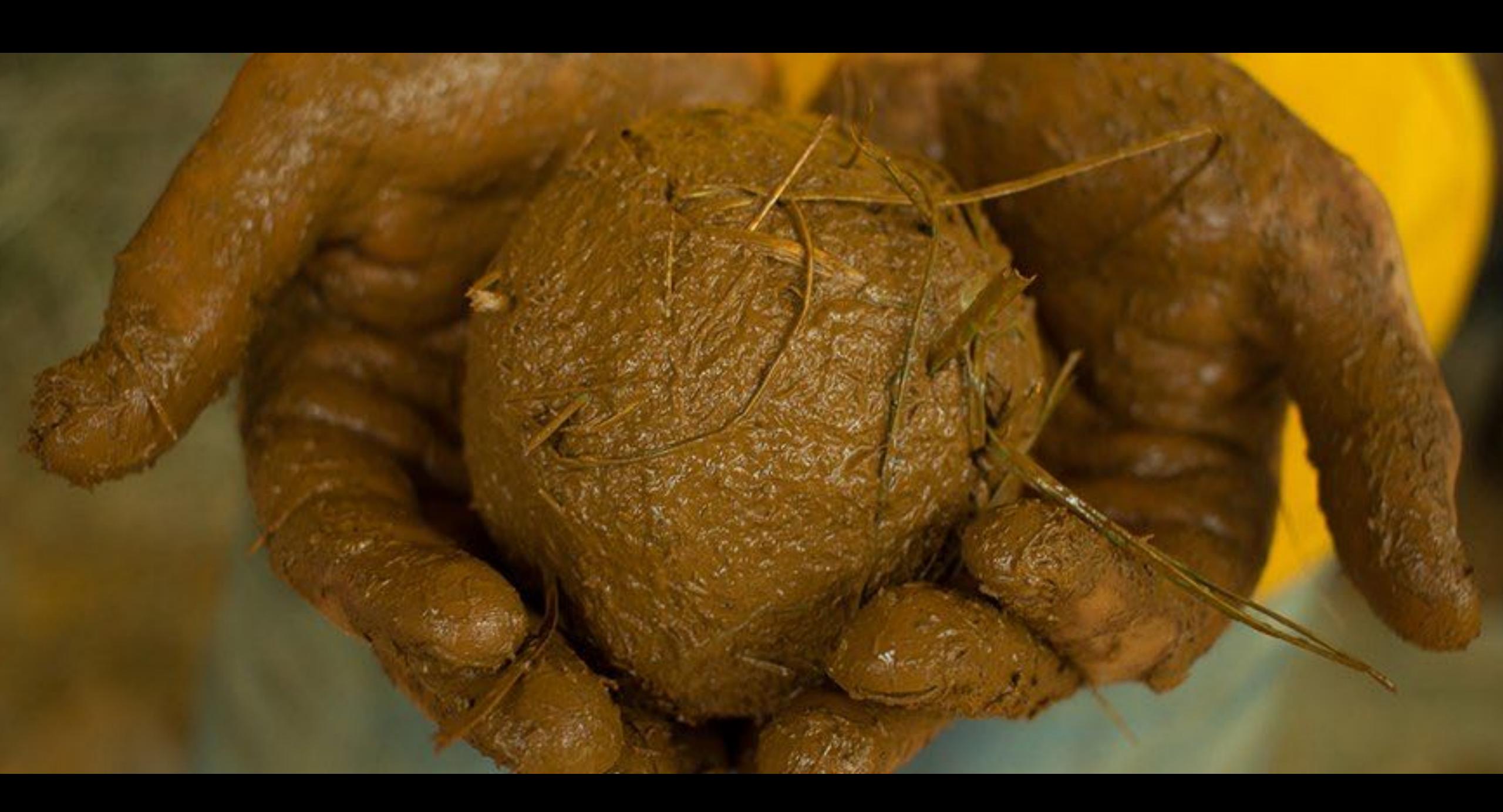

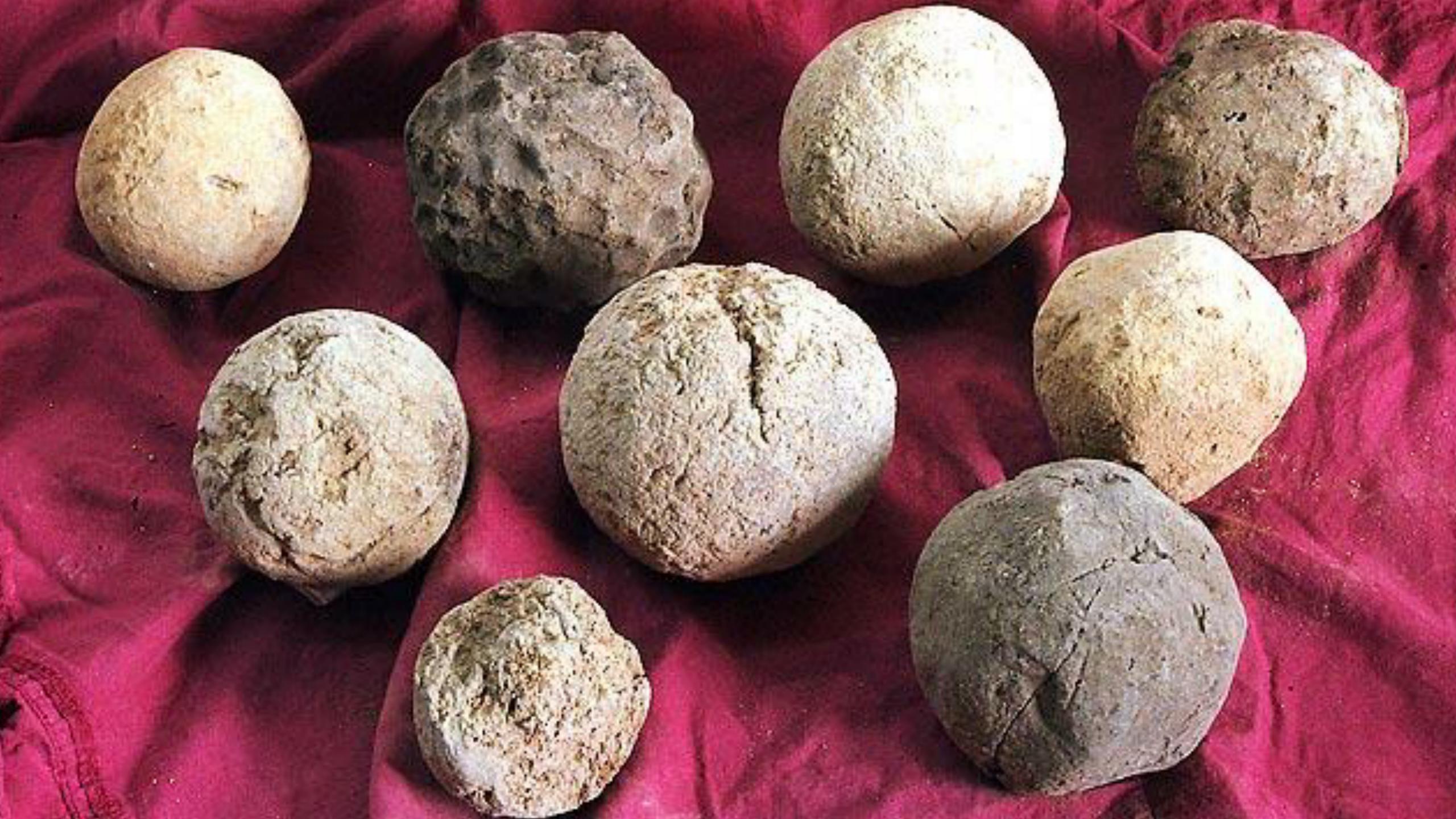

Acknowledgements MRC Centre for Global Infectious Disease Analysis rOpenSci

Vaccine Impact Modelling Consortium https://vaccineimpact.org

## Resources

https://vimc.github.io/orderly https//github.com/vimc/orderly-web https://vaccineimpact.org

## **O** richfitz

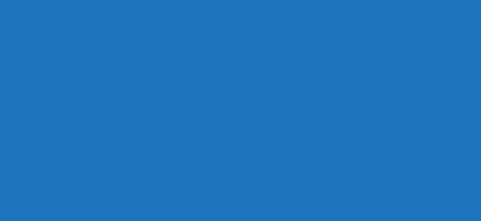

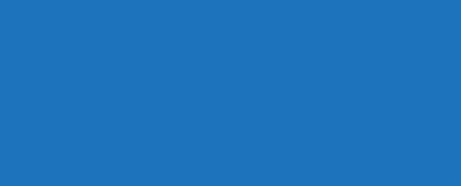

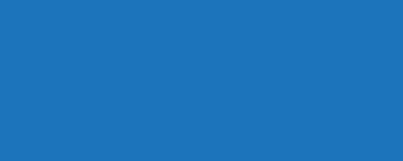

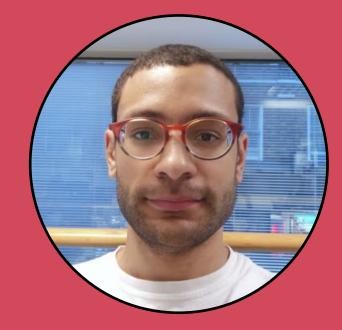

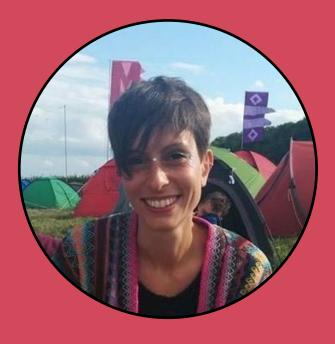

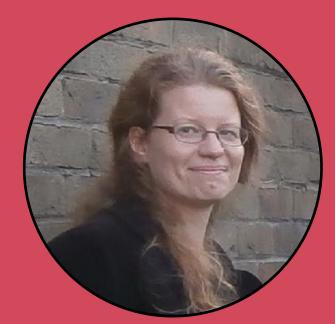

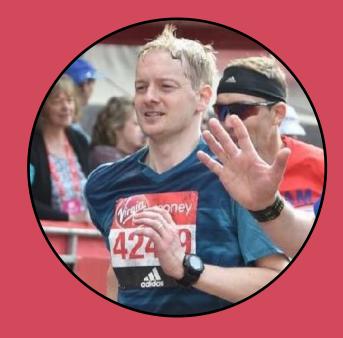

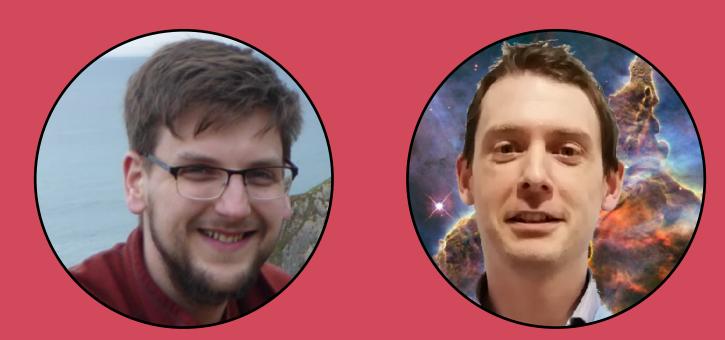

reside-ic.github.io

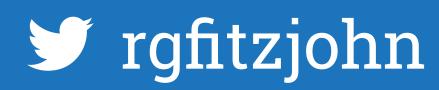

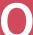